# WHEN WORLDS COLLIDE **OSS HUNTING AND ADVERSARIAL SIMULATION**

### WITH BHIS & FRIENDS

**BLACK HILLS | Information Security** 

WEBCAST

### OSS Hunting and Adversarial Simulation

#### What are we doing here?

Pre-Show Banter

Panelist Discussion: OSS Community Problems

Project Spotlight: Open Threat Research

### Hosts and Panel

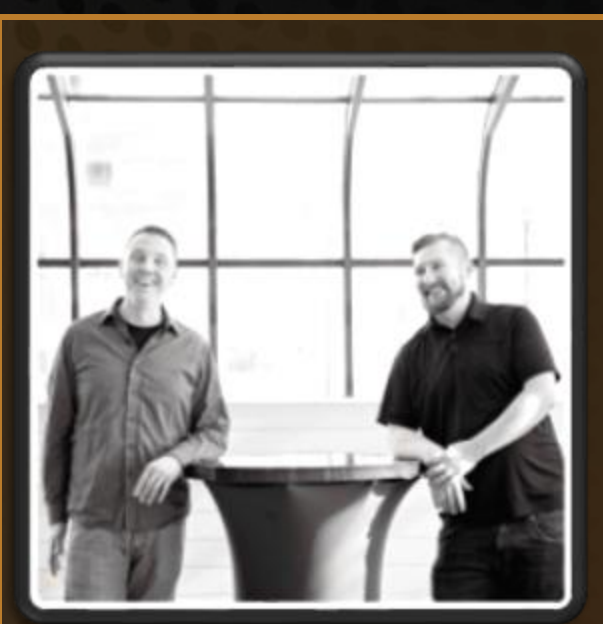

#### Hosts:

- Jordan Drysdale
- Kent Ickler
- @rev10d
- @krelkci

- Security Analysts, OSS Contributors, Instructors
- Black Hills Information Security
- Defensive Origins

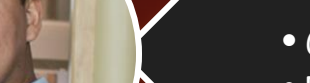

PRIME

#### Roberto Rodriguez

- •@Cyb3rWard0g
- •Microsoft Threat Intelligence Center
- •OSS Developer

#### Nate Guagenti

- •@neu5ron
- SOCPrime
- •OSS Developer

#### Marcello Salvati

- •@byt3bl33d3r
- •Black Hills InfoSec
- Security Analyst
- •OSS Developer

#### John Strand

- •@strandjs
- •Black Hills InfoSec
- Thought Leader, Instructor

### What Brought Us Here? Red v Blue Dichotomy? **Actually no. Open Source(ry) Networking. And late nights**

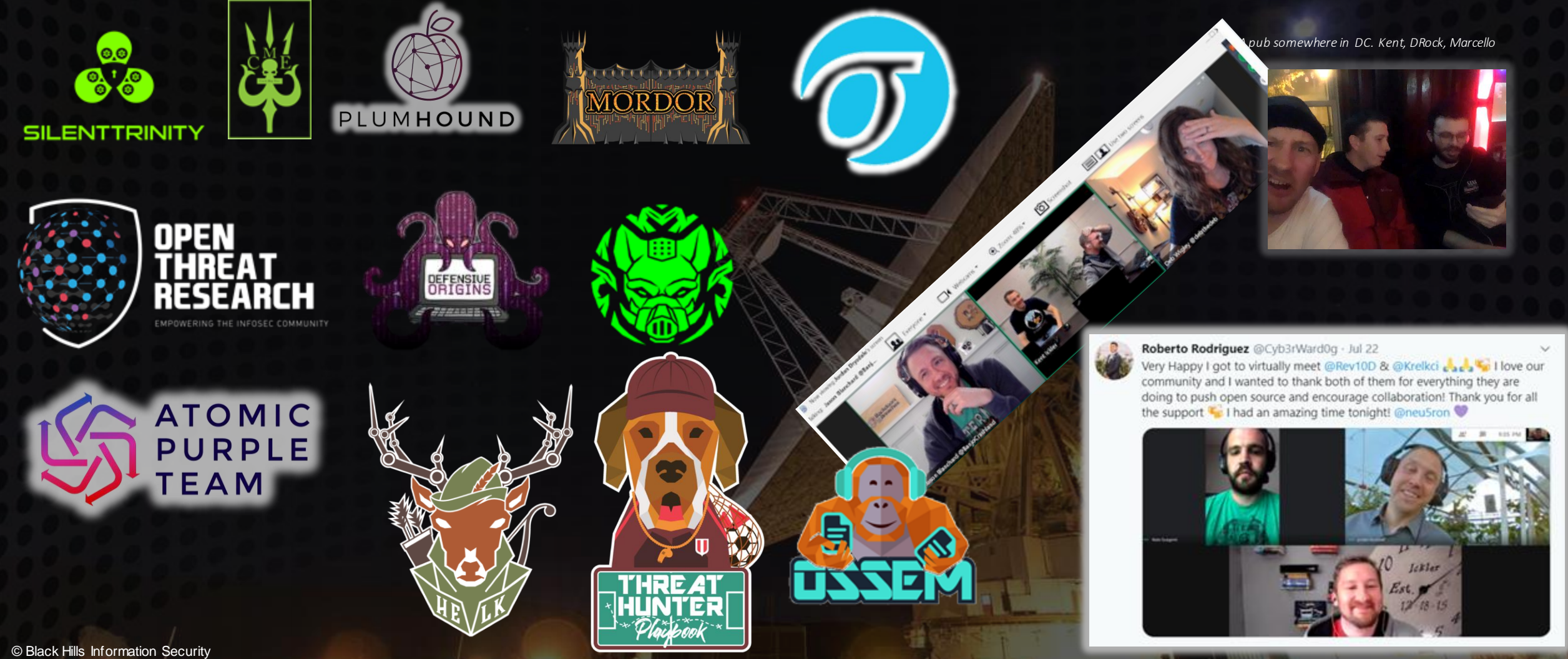

#### **Threat Intelligence Sharing**

Lots of orgs still fail at basic threat optics

- Is it getting better?
	- Yes! Definitely, purple teams are growing (and sharing)

#### **Hackers Won't Stop**

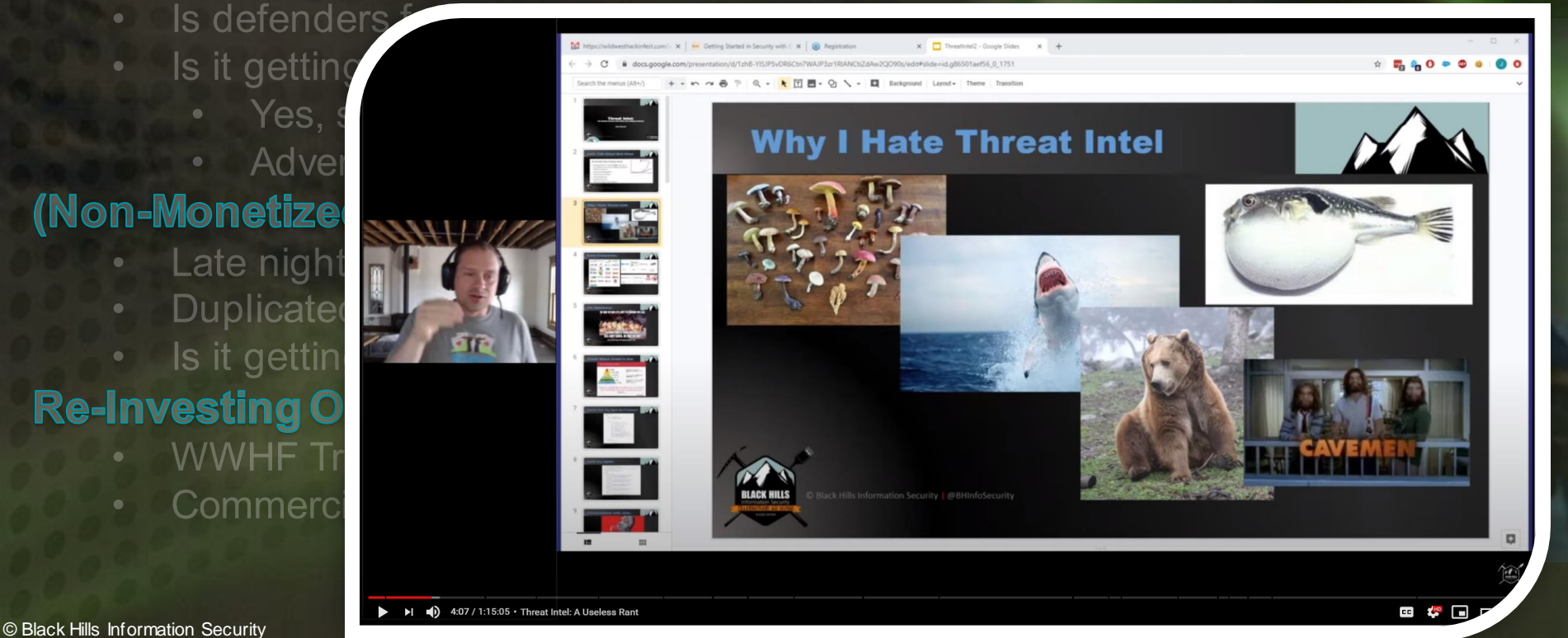

**W** @BHInfoSecurity

#### **Threat Intelligence Sharing**

Lots of orgs still fail at basic threat optics

- Is it getting better?
	- Yes! Definitely, purple teams are growing (and sharing)

#### **Hackers Won't Stop**

- Is defenders fatigue a thing?
- Is it getting better?
	- Yes, see: Elastic, Sysmon, MS Defender, ATP

lmal

**Adversarial Simulation (ART / Mordor)** 

#### Marcello @Dyt3DI330Jf - Sep-

rce C Got AppDomainManager Injection working remotely last night, the download the assembly over HTTP (II) or a UNC path. As a bonus, also disables ETW thanks to the built in etwEnable runtime configuration opt-

## **C GitHub Gist**

Remote AppDomainManager Injection Remote AppDomainManager Injection. GitHub Gist: instantly share code notes, and snippets.

& gist.github.com

© Black Hills

₩ @BHlnfoSe

Roberto Rodriguez Retweeted

Mordor @Mordor Project · 19h

Ever wonder what you can do with our pre-recorded datasets? Take a look at how the @HunterPlaybook project uses them to share a few detection ideas through @ProjectJupyter notebooks with the InfoSec community @OTR Community

#### ThreatHunter-Playbook @HunterPlaybook · 19h

"Adversaries might be leveraging WMI event subscriptions (ActiveScriptEventConsumers) for remote code execution" @OTR\_Community

Playbook: threathunterplaybook.com/notebooks/wind...

Mordor\_Project datasets: mordordatasets.com/notebooks/smal...

Reference: @domchell mdsec.co.uk/2020/09/i-like...

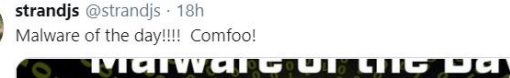

17 7

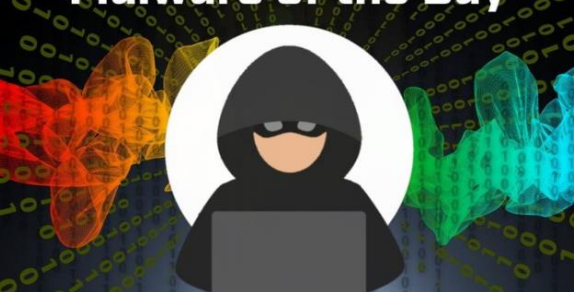

Malware of the Day - Comfoo - Active Countermeasures What is Malware of the Day? Malware of the Day: COMFOO Lab Setup Malware: Comfoo AKA: Comfoo RAT Traffic Type: APT [ ... ] @activecountermeasures.com

 $O<sub>11</sub>$ 

#### **Your One Rule.**

 $\circ$ 

Don't get caught.. Don't get caught... Don't get caught.. Don't get caught.. Don't get caught..

**BACK MALE** 

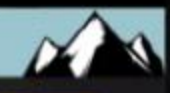

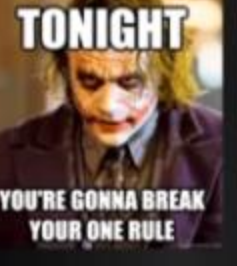

**CS** 

growing (ar

#### **Hackers**

ls

#### , oysmon, MS Defender, ATP Adversarial Simulation (ART / Mordor)

#### (Non-Monetized) Open Source Community is Tired...

Late nights coding

**Threat Intelligence Sharing** 

Lots of orgs e

- Duplicated efforts, even small teams.
- Is it getting better?

#### **Re-Investing Open Source Projects**

- **WWHF Training Investment Approach**
- **Commercial Organizations**

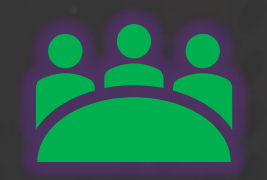

#### **Threat Intelligence Sharing**

Lots of orgs still fail at basic threat optics

- Is it getting better?
	- Yes! Definitely, purple teams are growing (and sharing)

#### **Hackers Won't Stop**

- · Is defenders fatigue a
- Is it getting better?
	- Yes, see: Elastic,
	- · Adversarial Simula

#### (Non-Monetized) Open So

- Late nights coding
- Duplicated efforts, even small teams.
- Is it getting better?

#### **Re-Investing Open Source Projects**

- **WWHF Training Investment Approach**
- **Commercial Organizations**

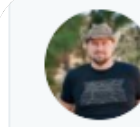

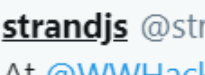

strandjs @strandjs · Aug 6

At @WWHackinFest we ran a management class with @Chris\_Brenton. The 10% (\$2,172.50) of that class is going to @securityonion. Lets all thank @dougburks and team for all they do for the community! wildwesthackinfest.com/deadwood/train...

 $O59$  $Q<sub>2</sub>$  $17.10$  $\Lambda$ 

### **Audience Questions**

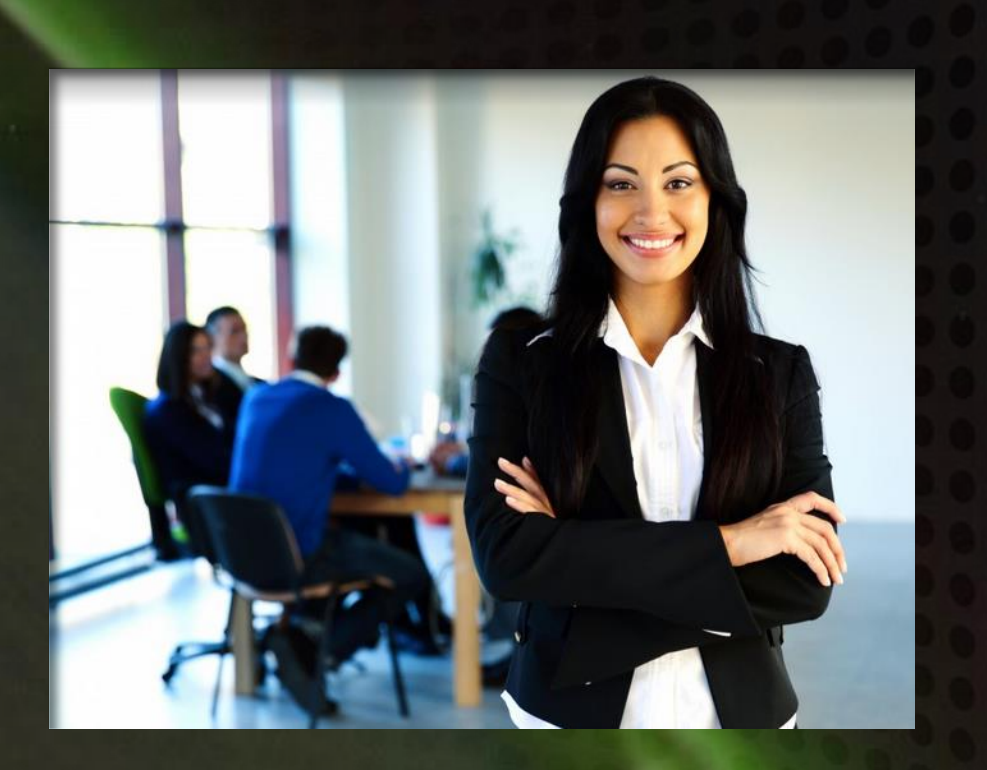

© Black Hills Information Security **@BHInfoSecurity** 

### OSS Hunting and Adversarial Simulation

#### What are we doing here?

Pre-Show Banter

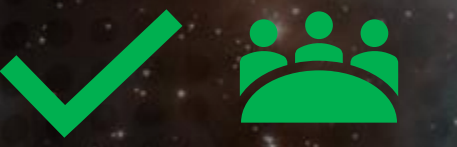

Panelist Discussion: OSS Community Problems

Project Spotlight: Open Threat Research

© Black Hills Information Security @BHInfoSecurity

### Mordor & Mordor Datasets

# Intermission

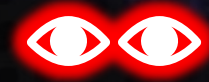

Prepare your eyes for a white background slide deck \*\*\*

nation Securit @BHInfoSecurity

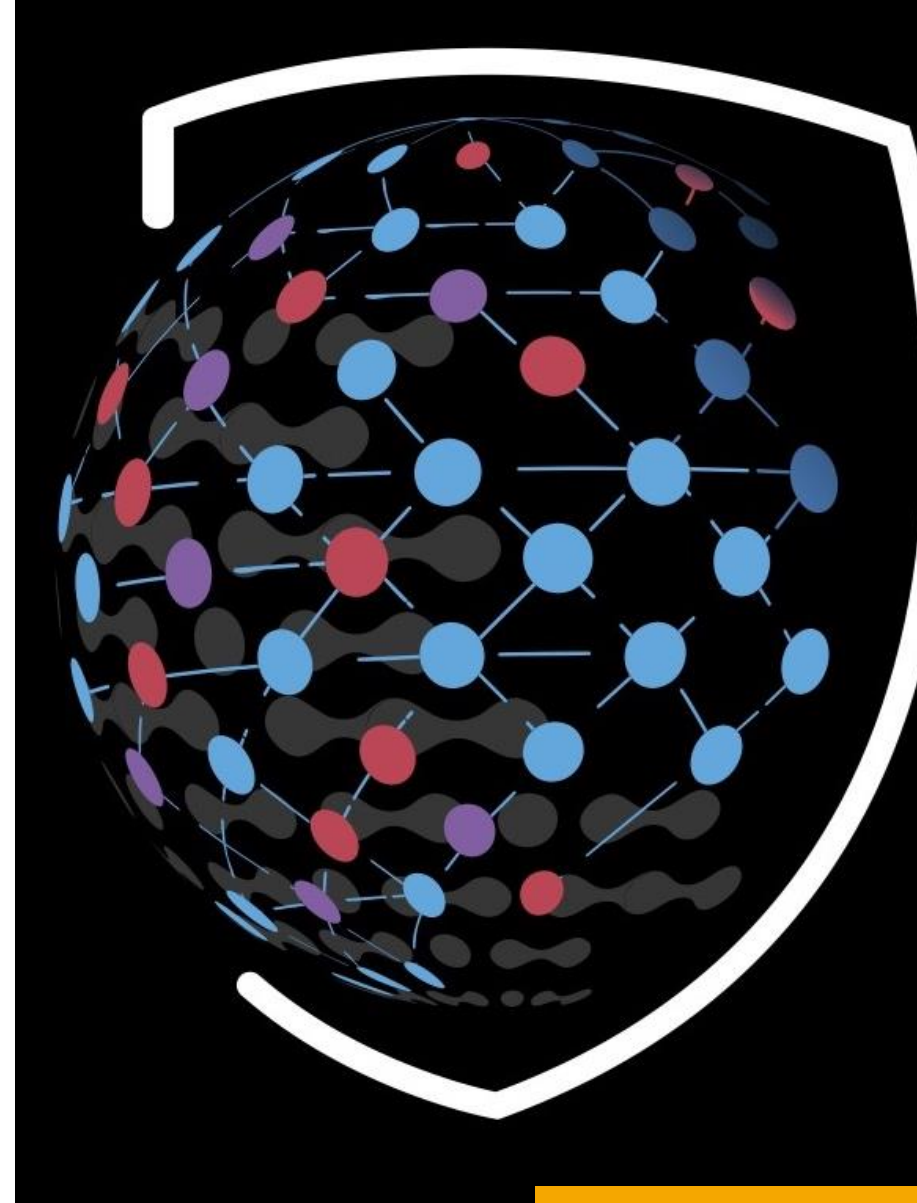

# 123 S | - | - | - | - | 1 RESENTE

EMPOWERING THE INFOSEC COMMUNITY

### **Roberto Rodriguez @Cyb3rWard0g**

- Microsoft Threat Intelligence Center (MSTIC) R&D
- Open Source  $\heartsuit$ 
	- Threat Hunter Playbook @HunterPlaybook
	- Mordor @Mordor\_Project
	- OSSEM @OSSEM Project
	- Blacksmith & more..
- Open Threat Research Founder

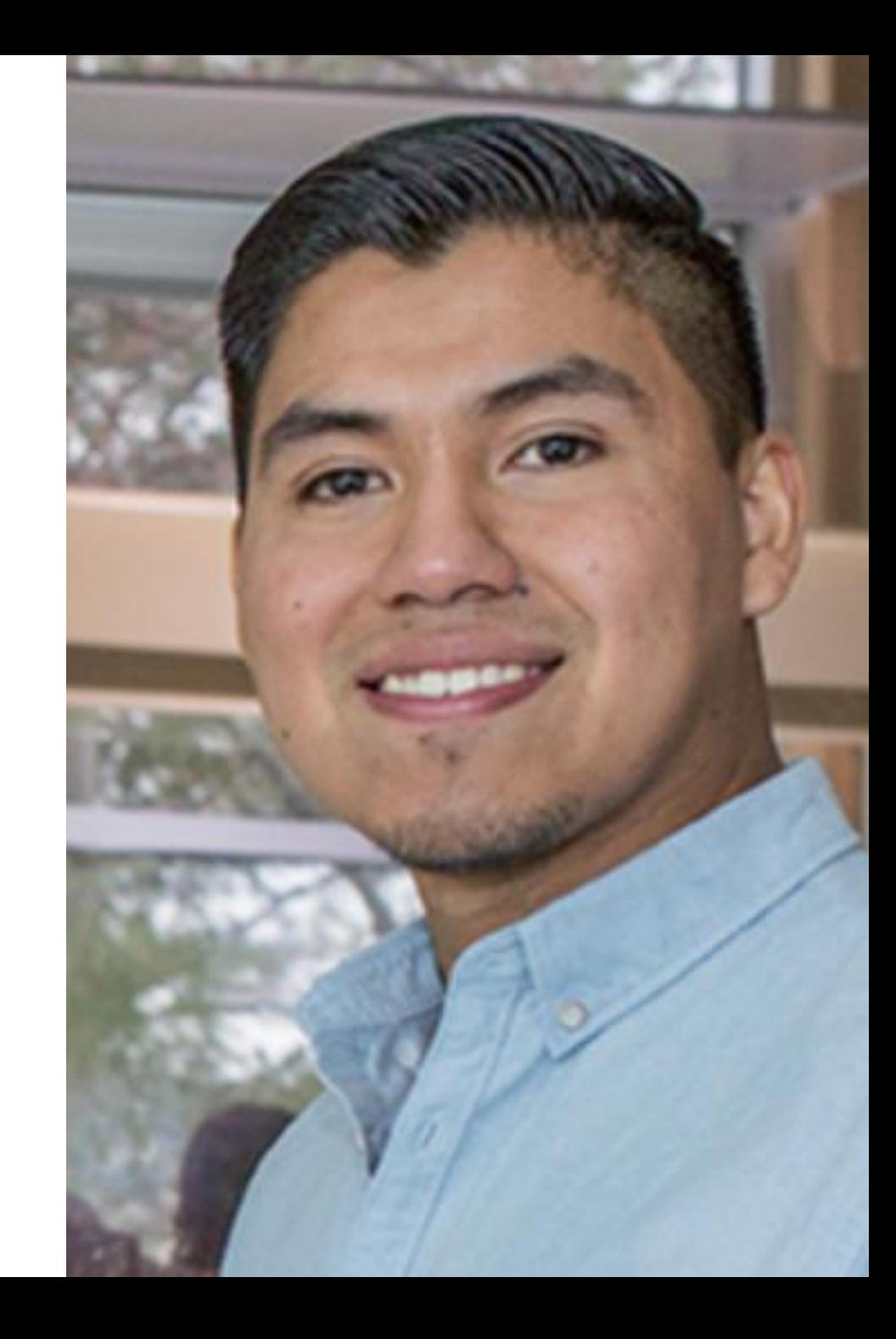

# **Threat Research**

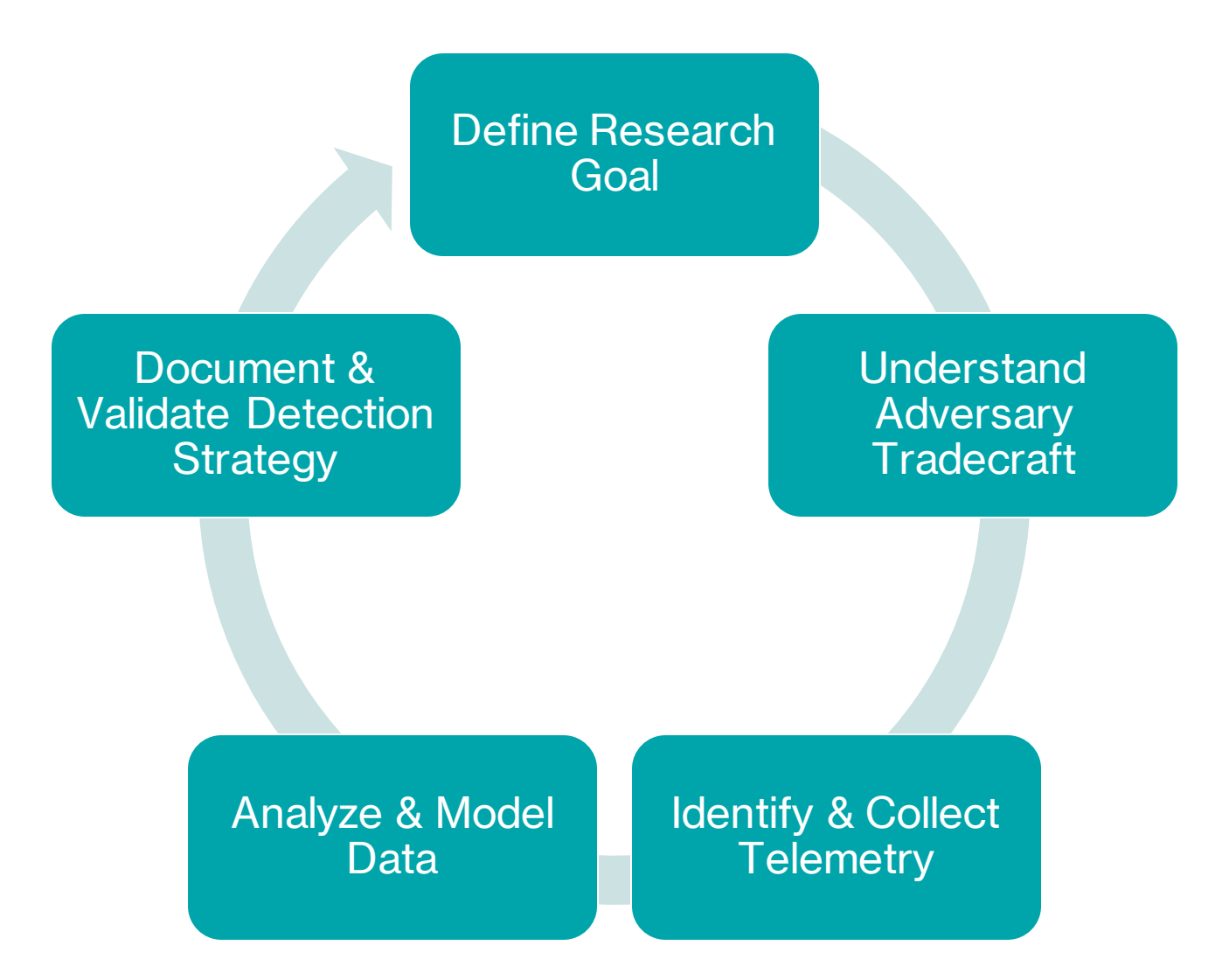

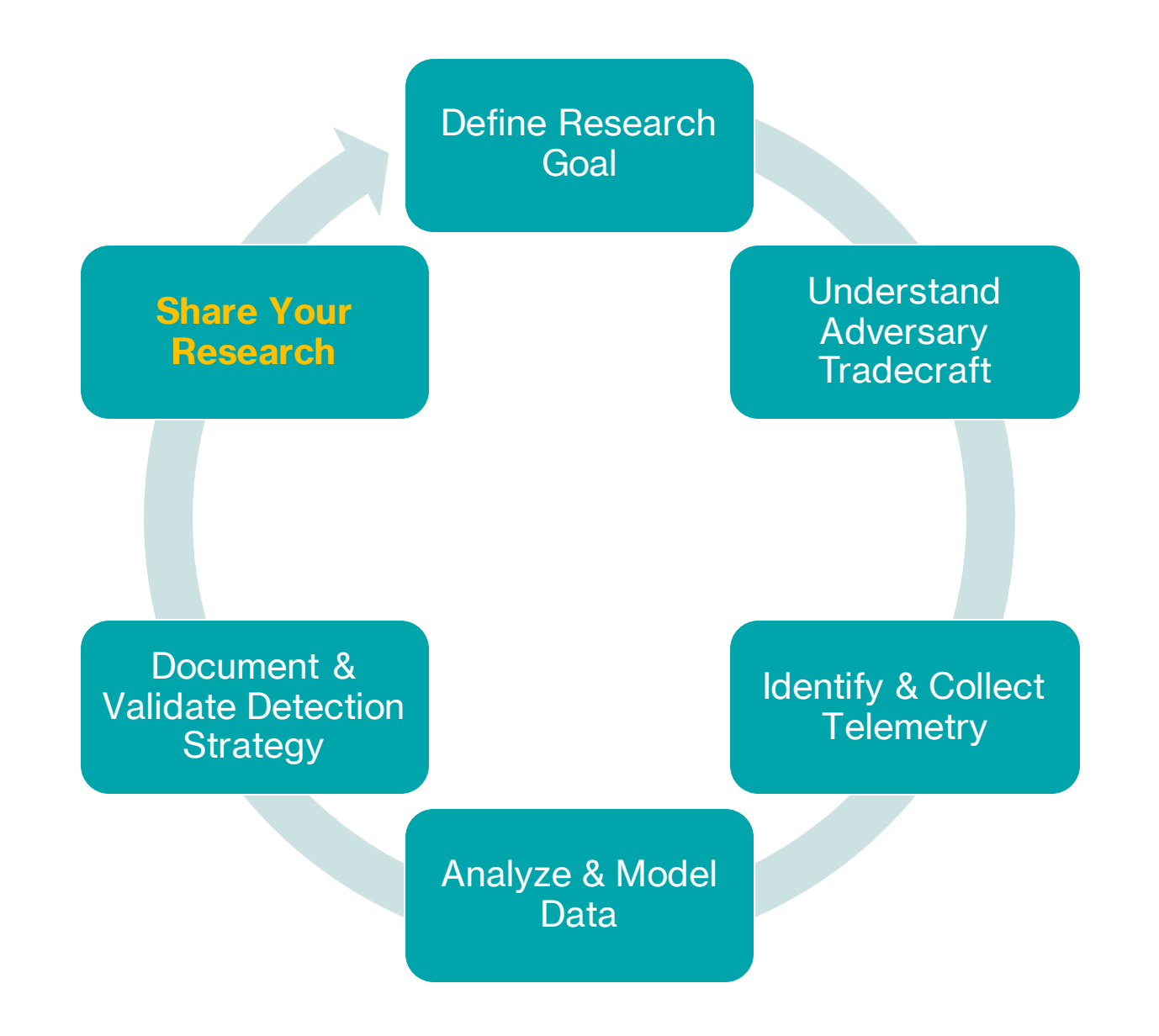

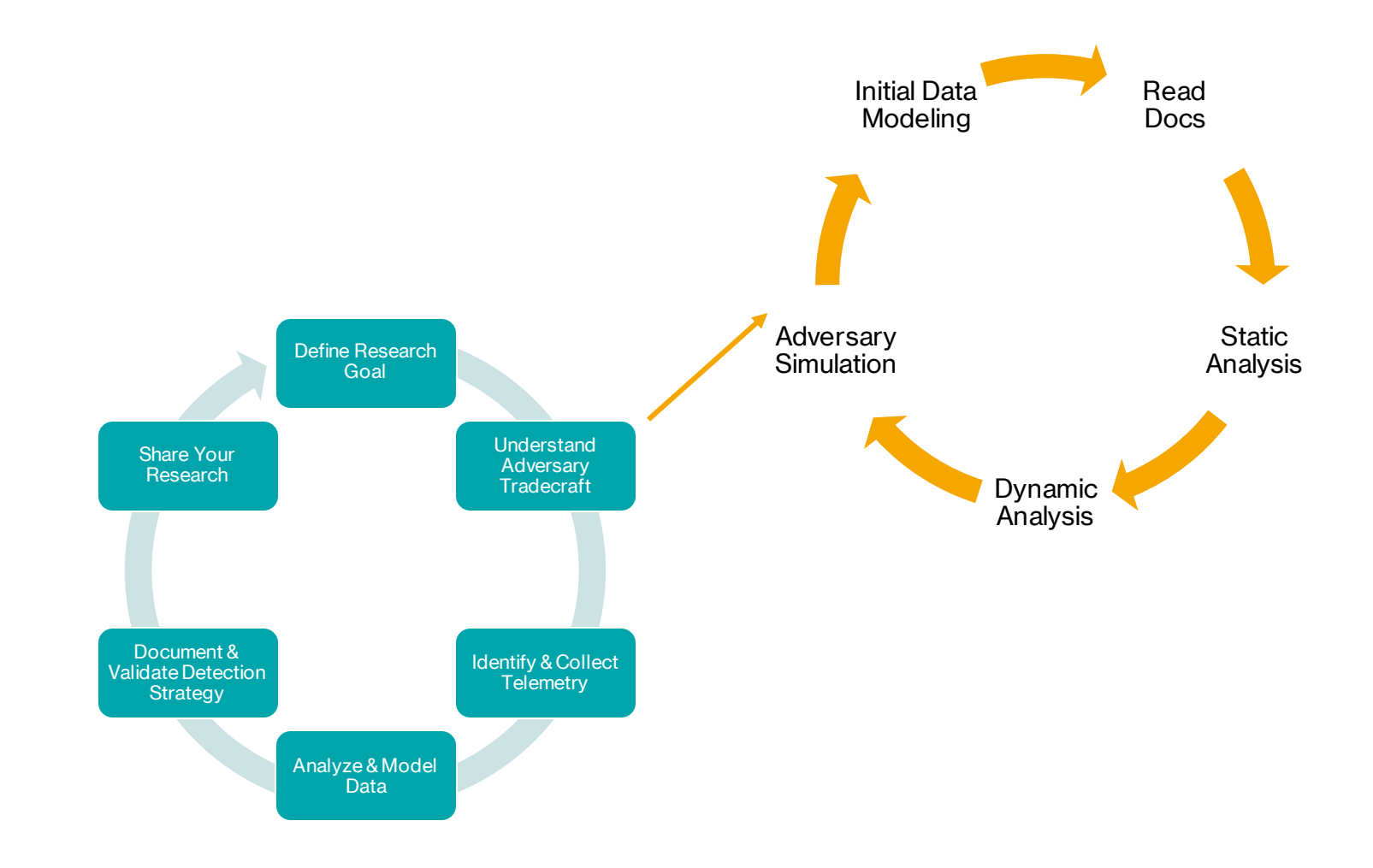

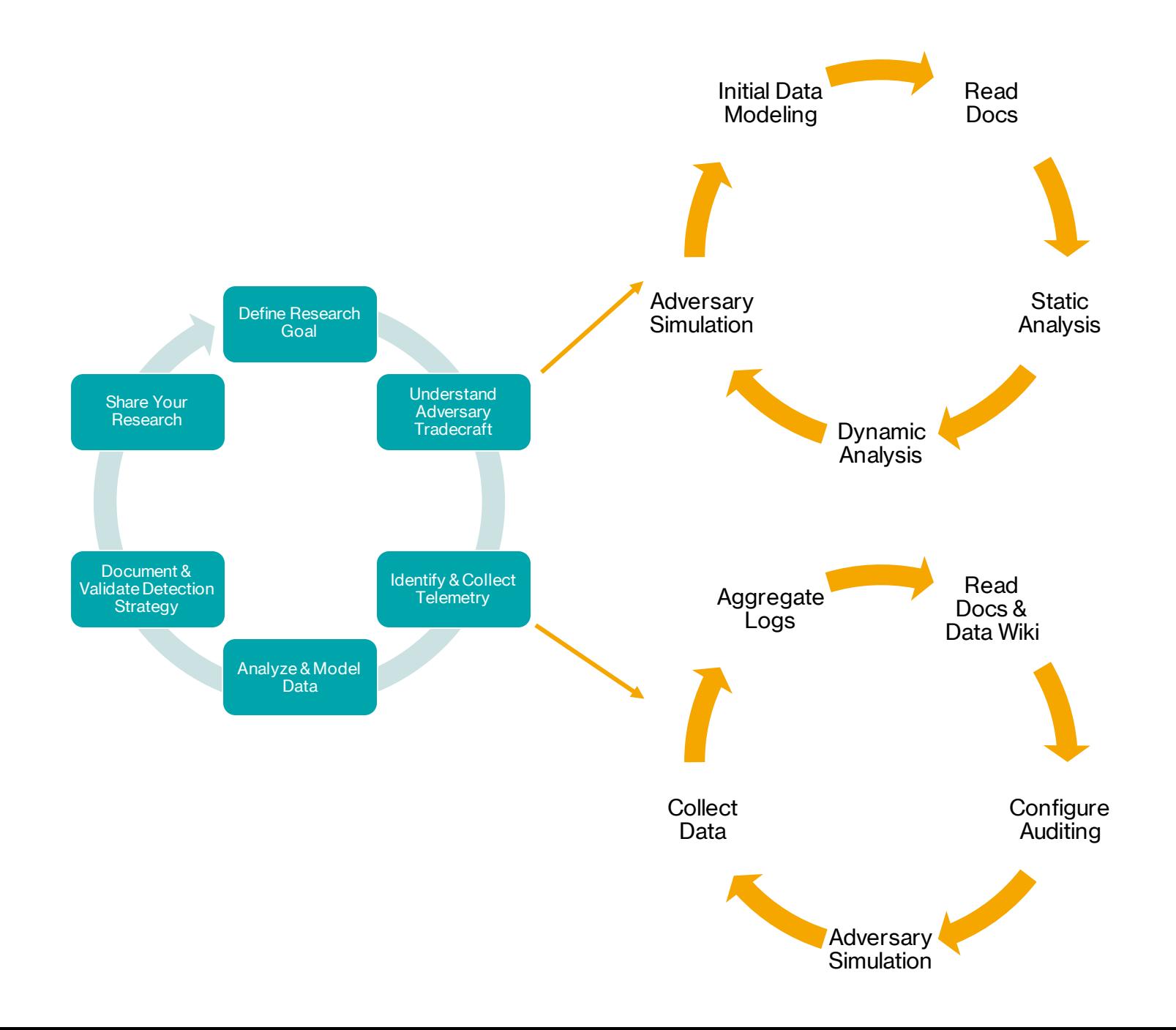

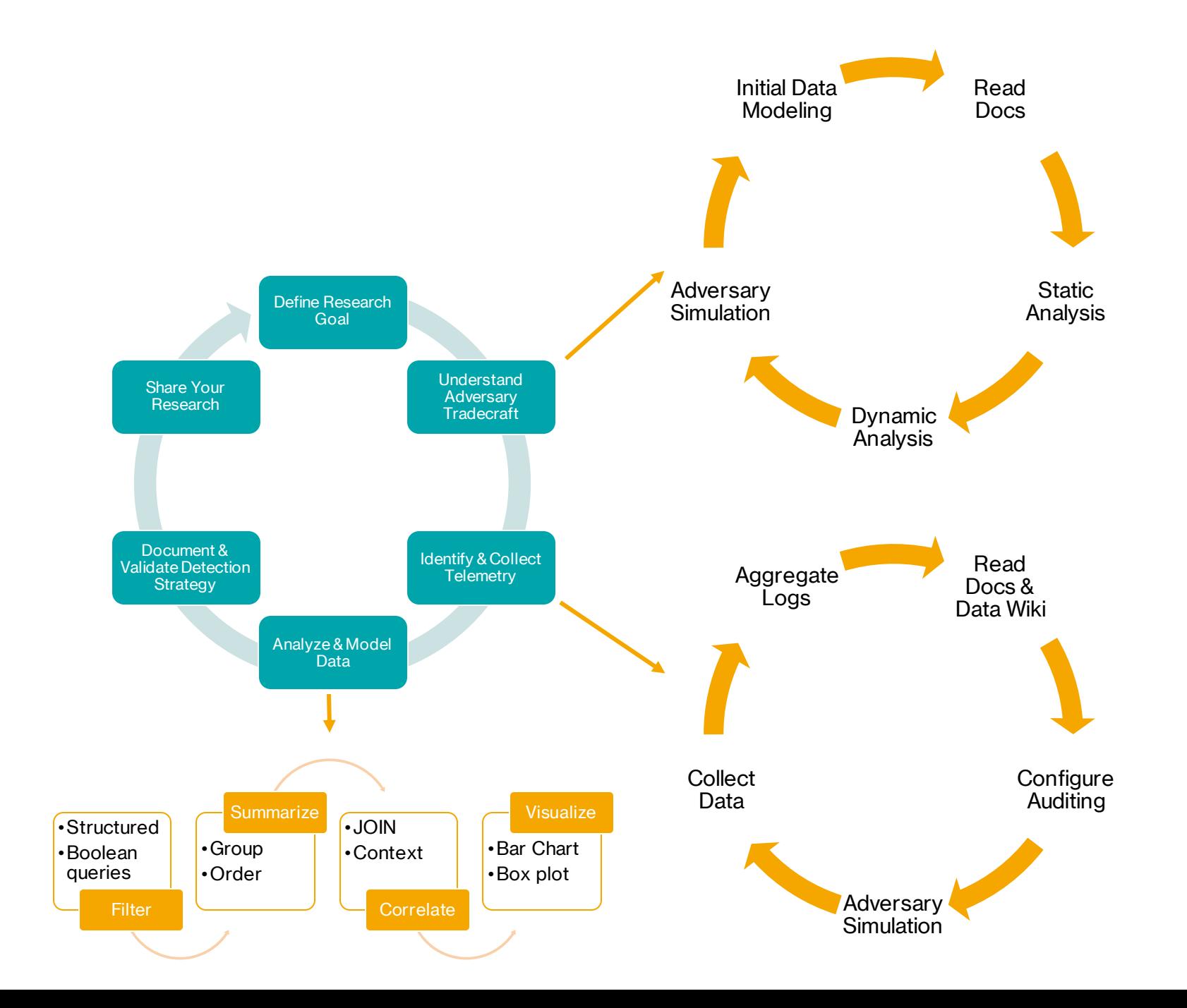

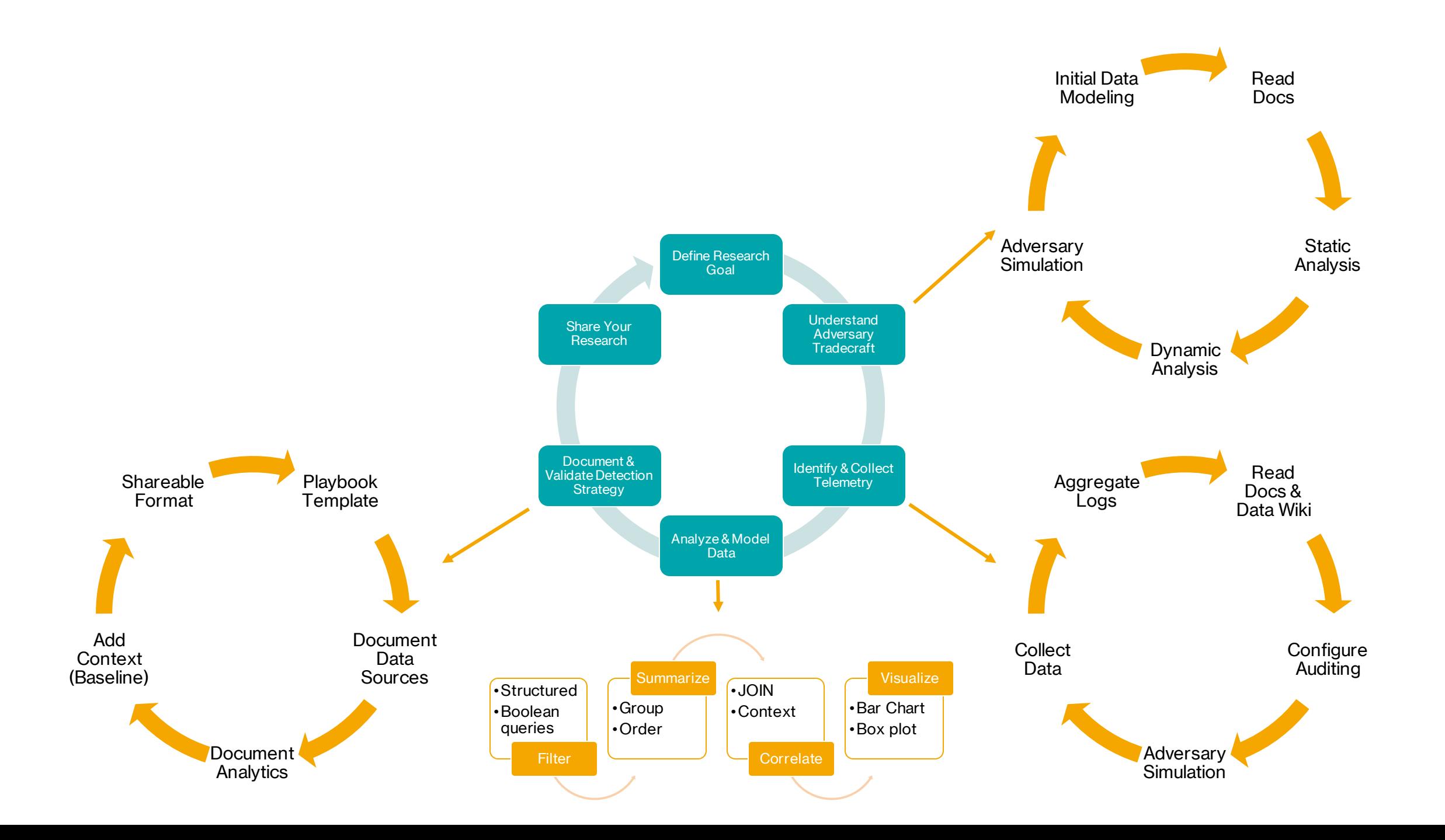

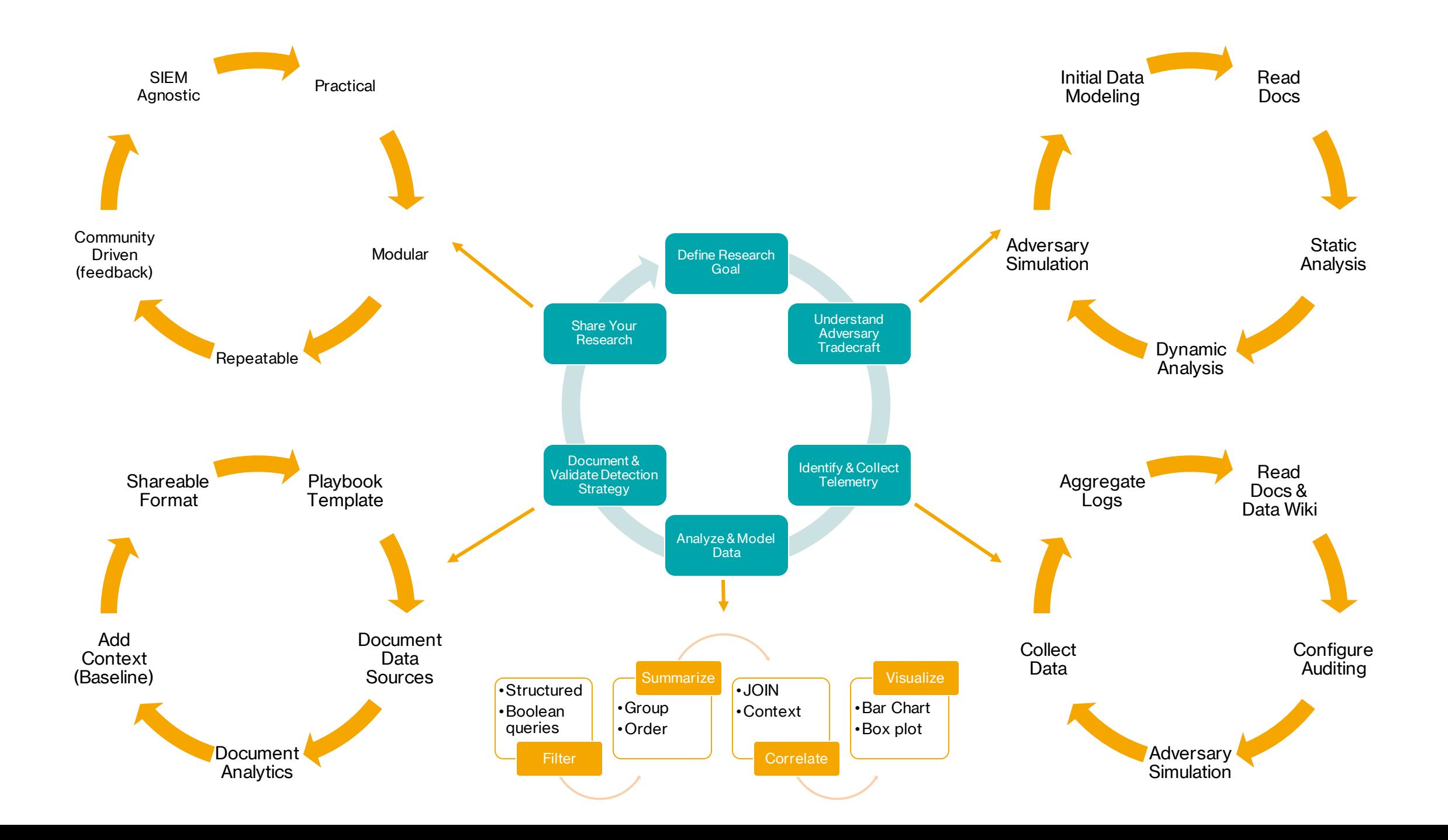

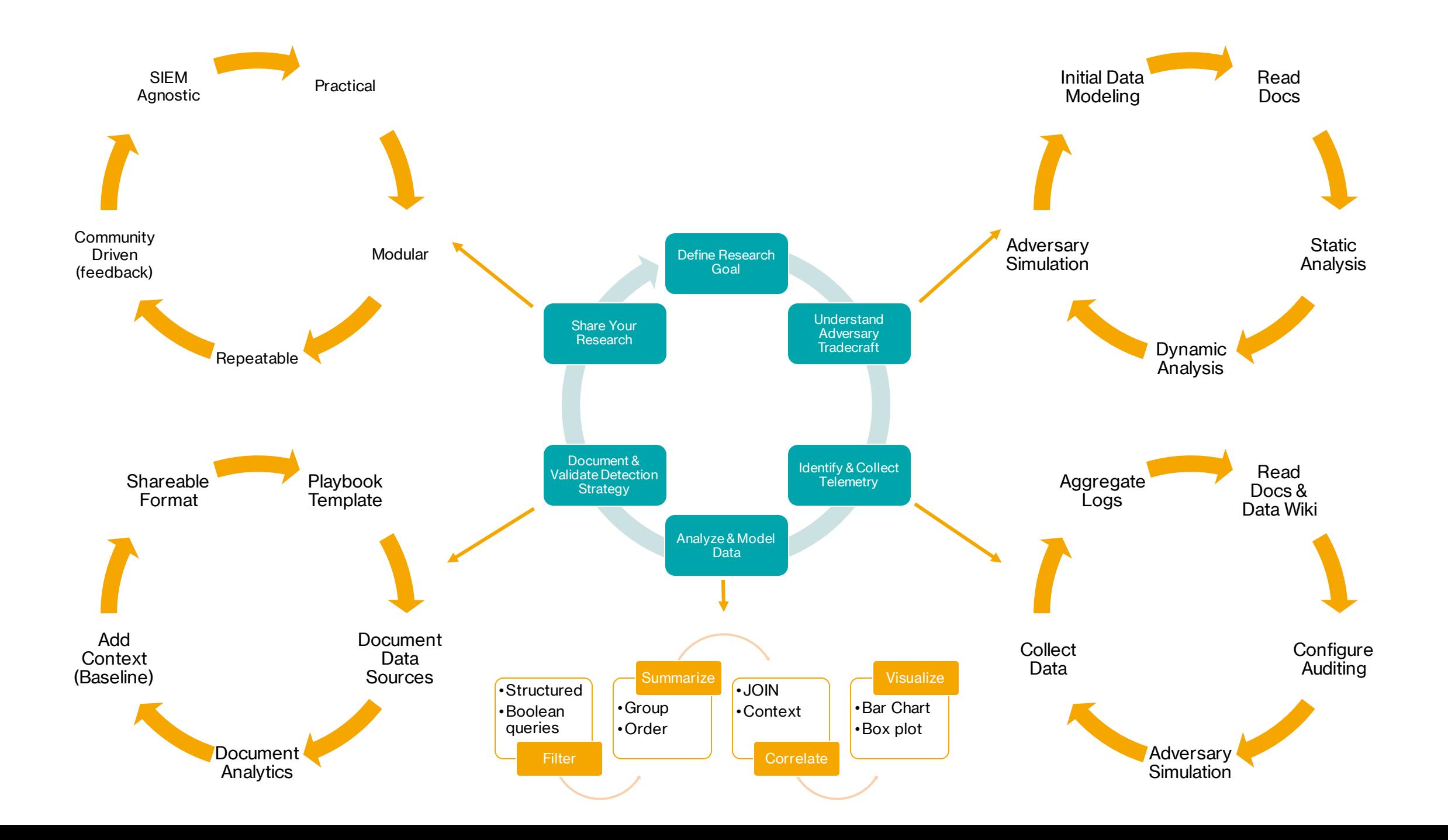

### **Understand Adversary Tradecraft**

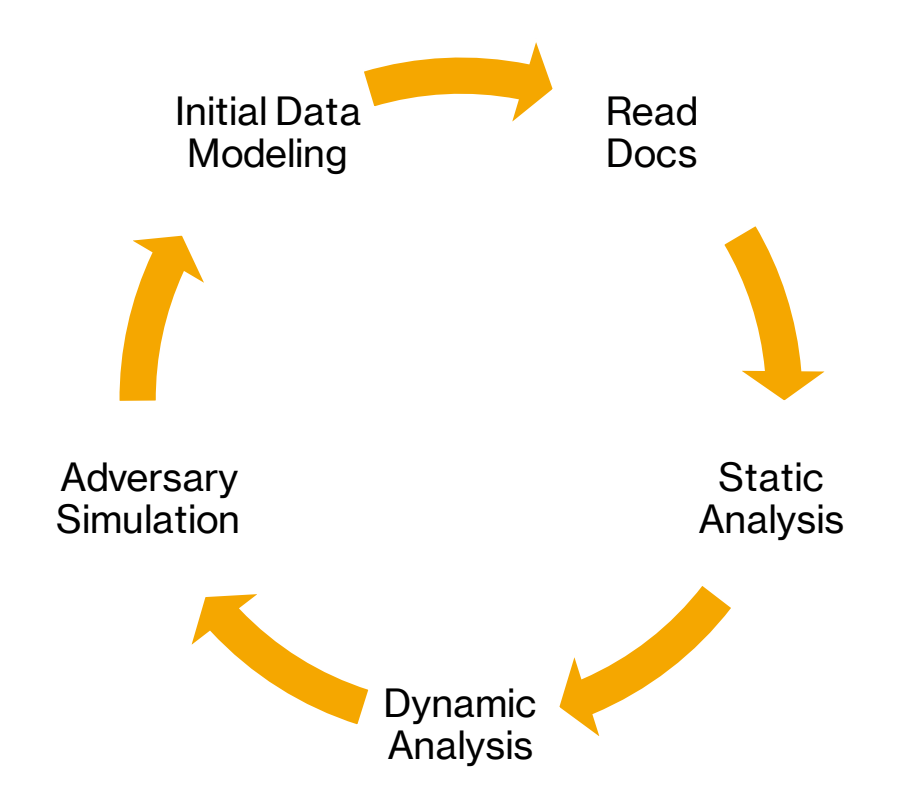

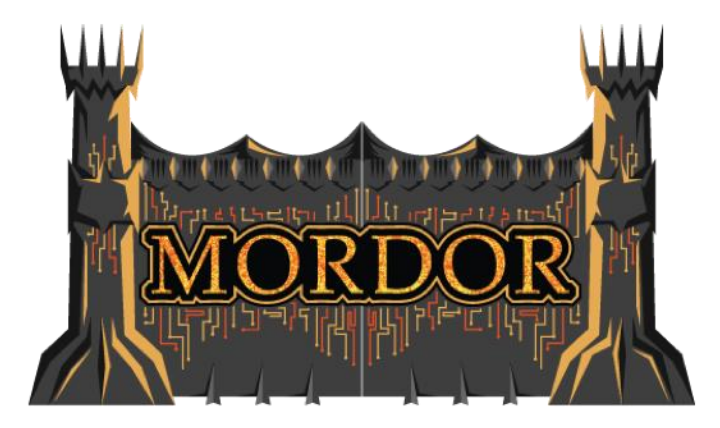

- Read Docs
- Mordor Labs Project
- Mordor Project

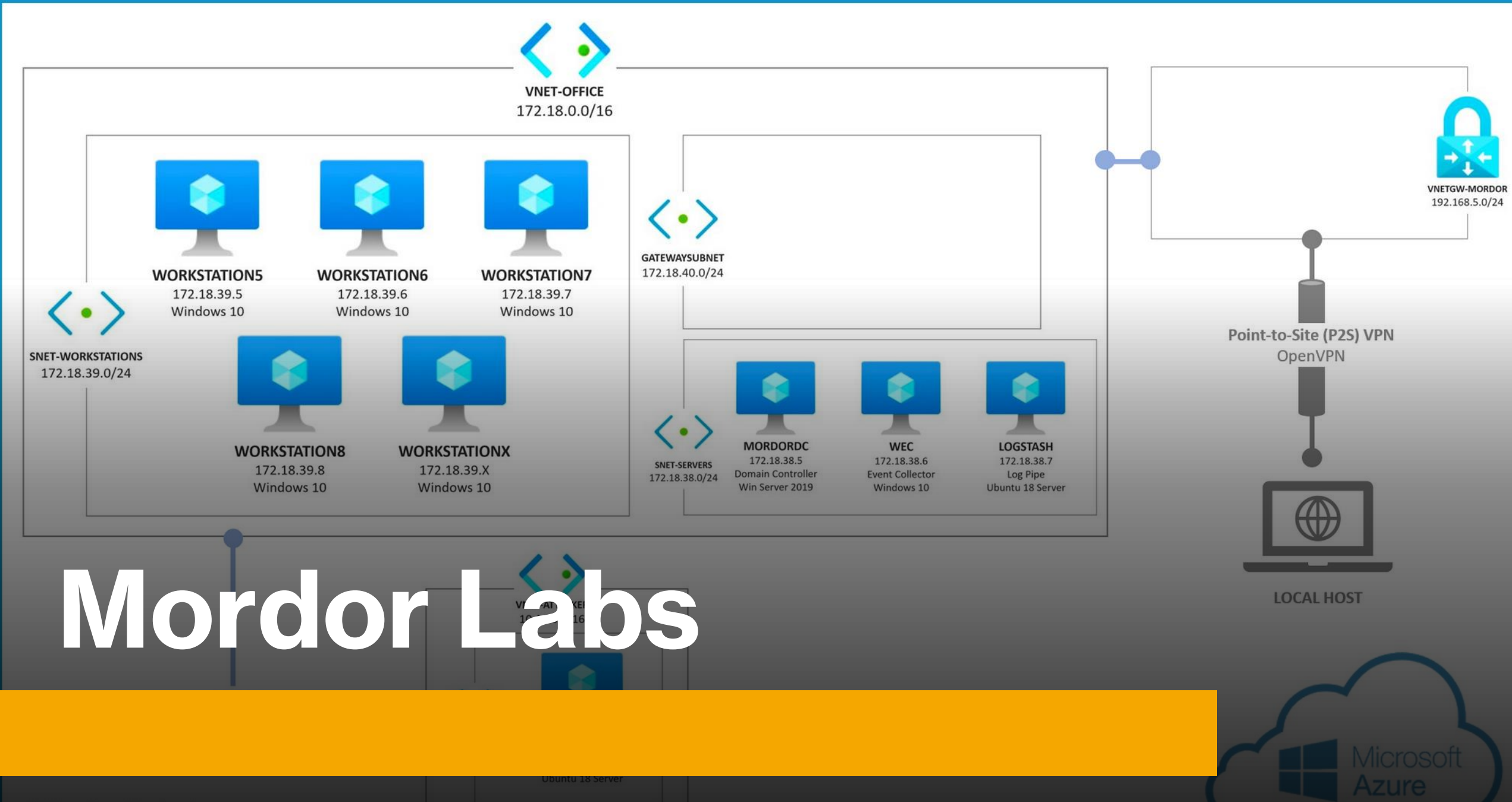

### **Mordor Labs**  $\ddot{\otimes}$

• A repository of cloud templates, configurations and scripts to deploy network environments **exclusively** to simulate adversaries and generate datasets for the Mordor project.

#### • **Environments:**

- Windows
	- Shire
- Linux
- Cloud

### **Windows:**  The Shire **的**

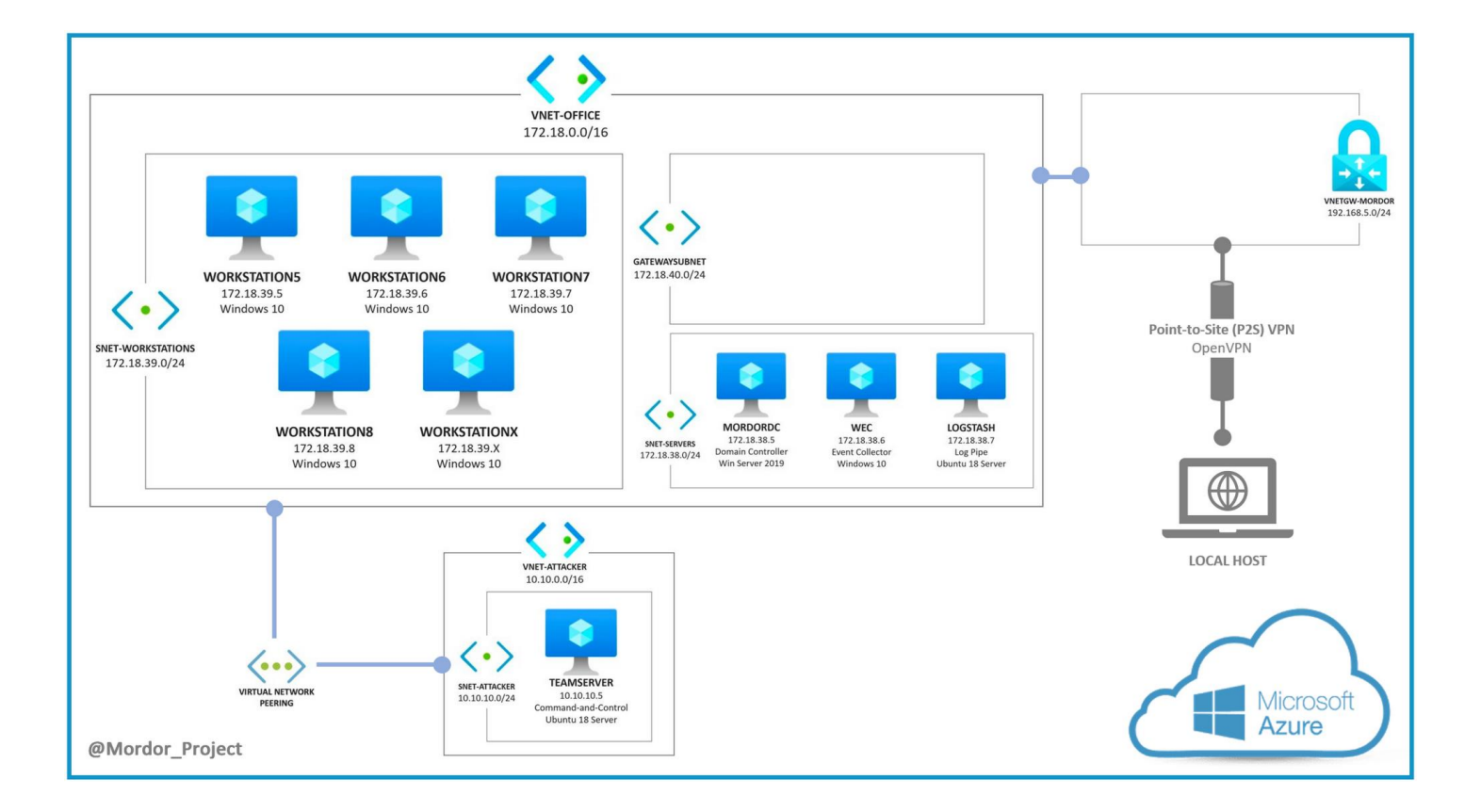

### **Azure Resource Manager Service**

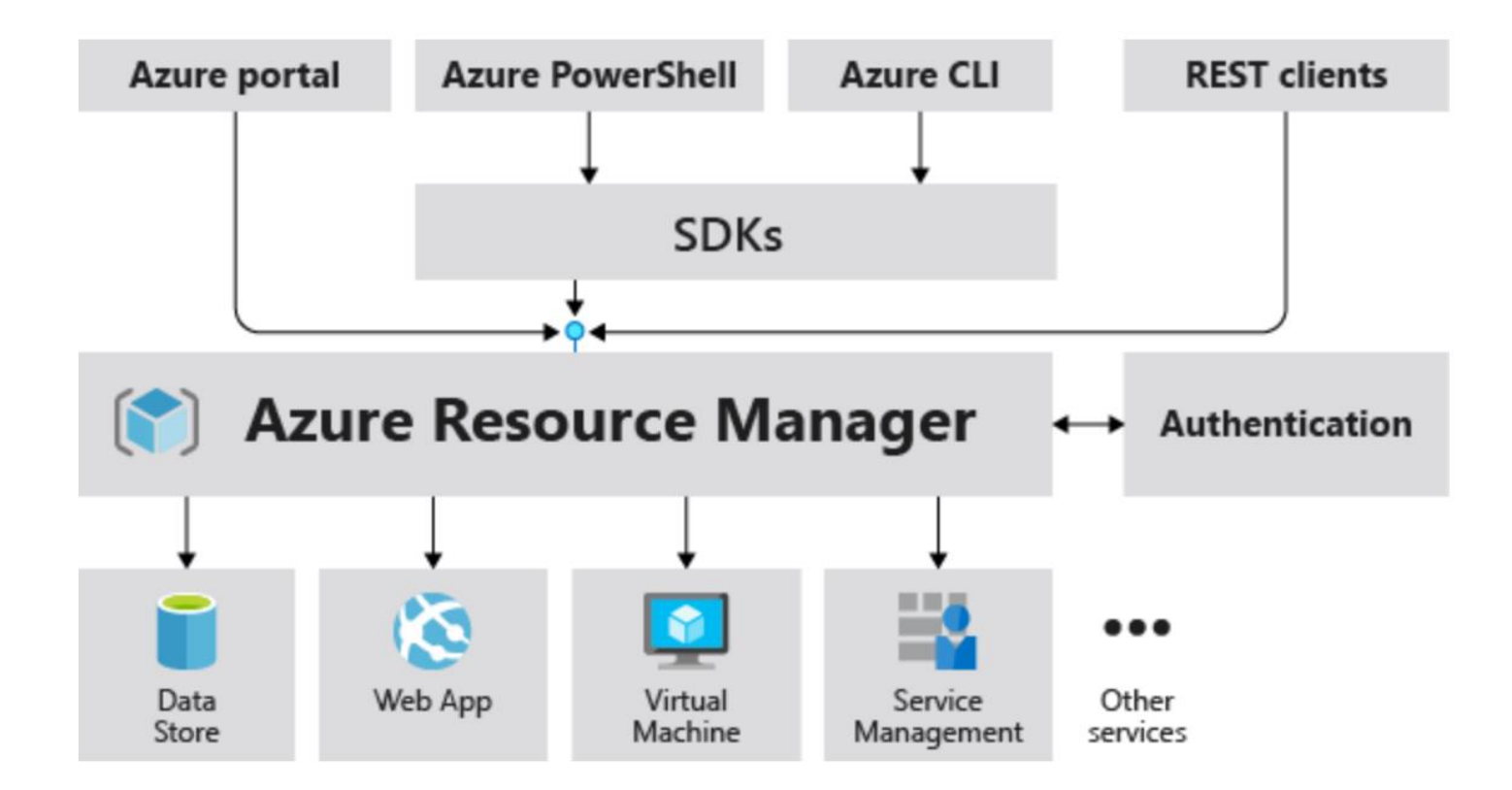

https://docs.microsoft.com/en-us/azure/azure-resource-manager/management/overview

### **Azure Resource Manager Templates**

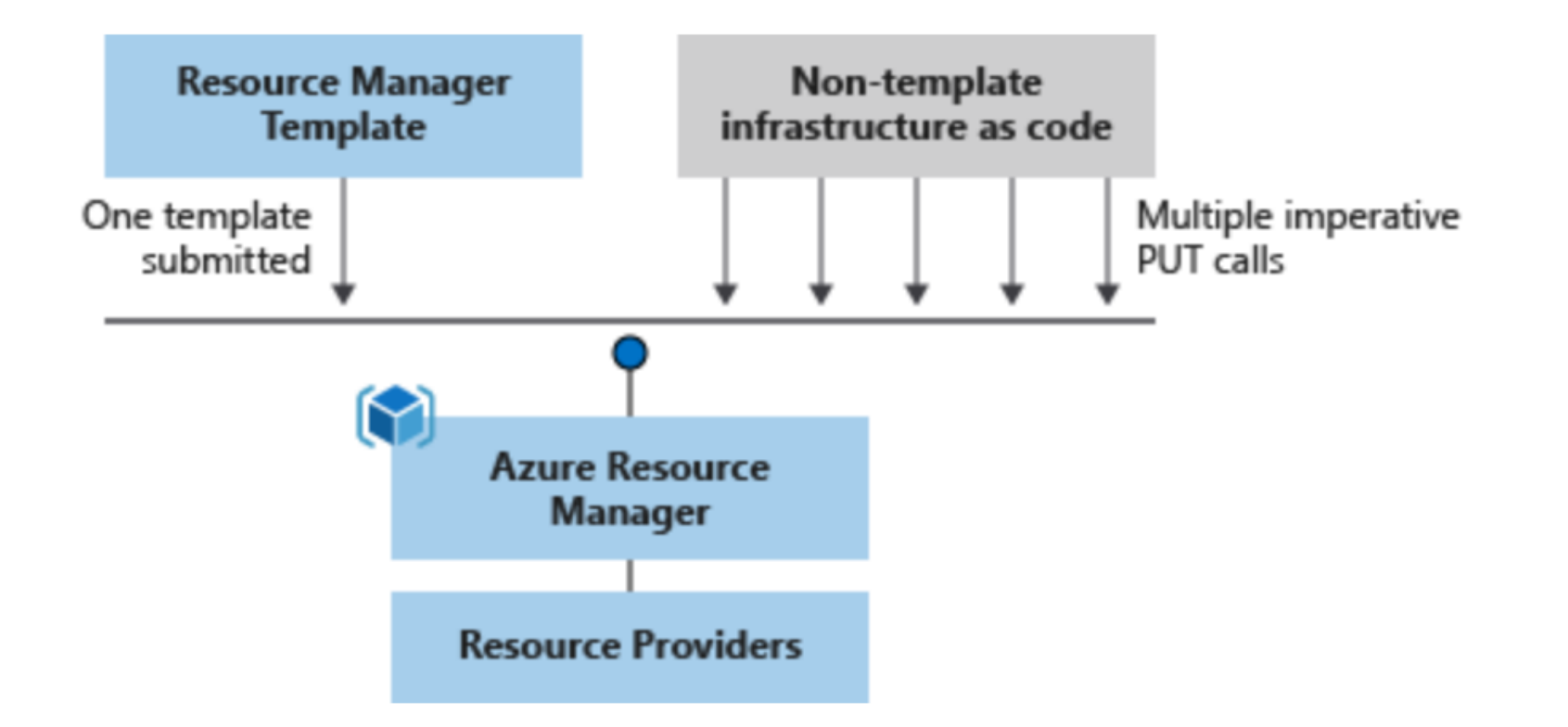

https://docs.microsoft.com/en-us/azure/azure-resource-manager/templates/overview#why-choose-resource-manager-templates

### **Windows Event Collection**

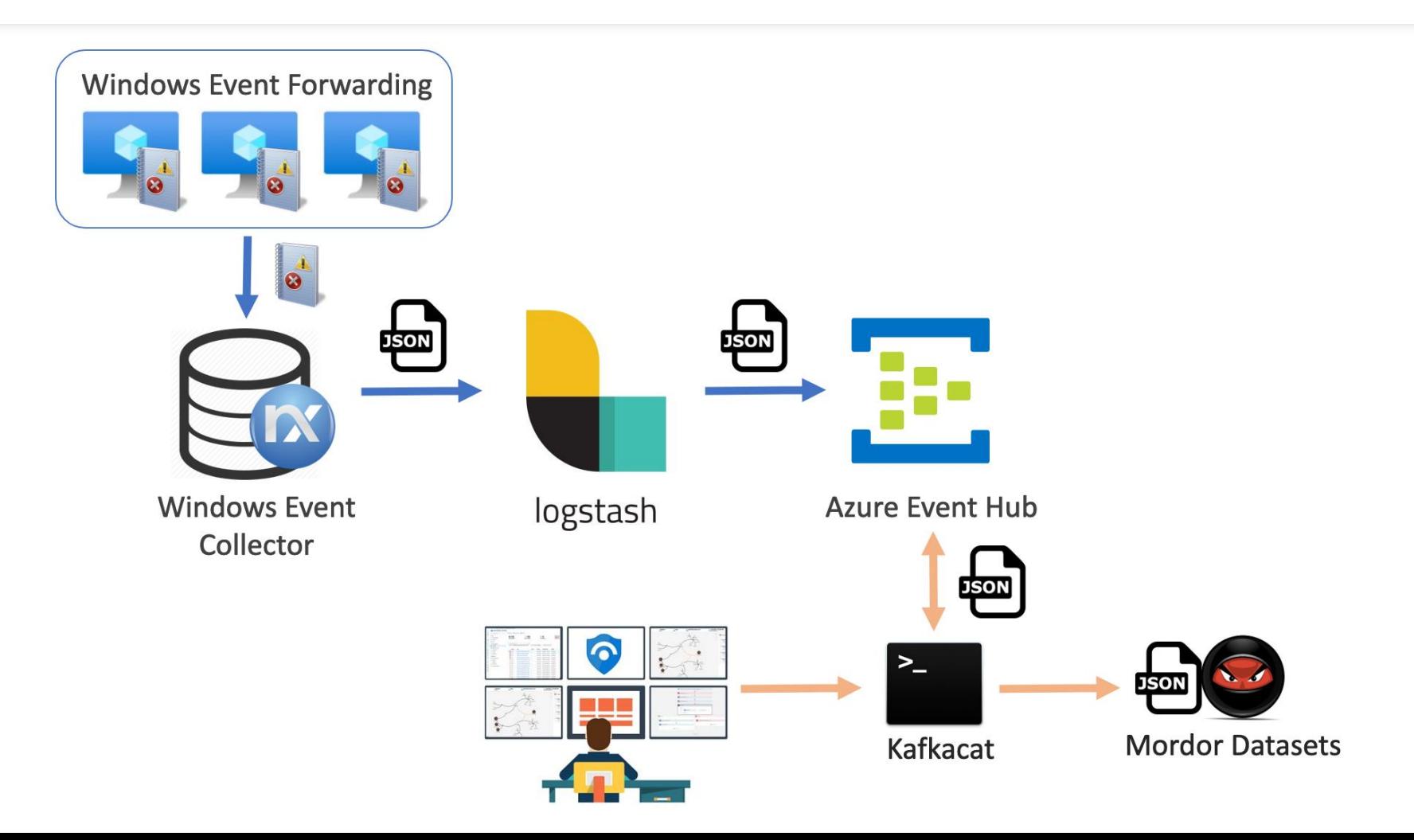

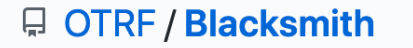

<> Code <sup>រ</sup>៉េ Pull requests 2 (!) Issues  $\boxed{||}$  Projects  $\square$  Wiki **1** Security  $\odot$  Actions

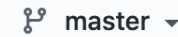

 $\bullet$   $\bullet$ 

Blacksmith / resources / scripts / powershell / auditing /

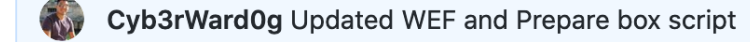

- $\Box$ Configure-WEC.ps1
- ᠿ Configure-WEF-Client.ps1
- Enable-PowerShell-Logging.ps1 D
- Enable-WinAuditCategories.ps1 ै
- Set-AuditSAMRemoteCalls.ps1 ै
- ᠿ Set-SACLs.ps1

**WinRM & Trusted Hosts** 

- **Updating PowerShell scripts**
- **Updating PowerShell scripts**
- updated error handling
- **Updated Win Scripts SACL PrepareBox**

Updated WEF and Prepare box script

### **Windows Event Auditing**

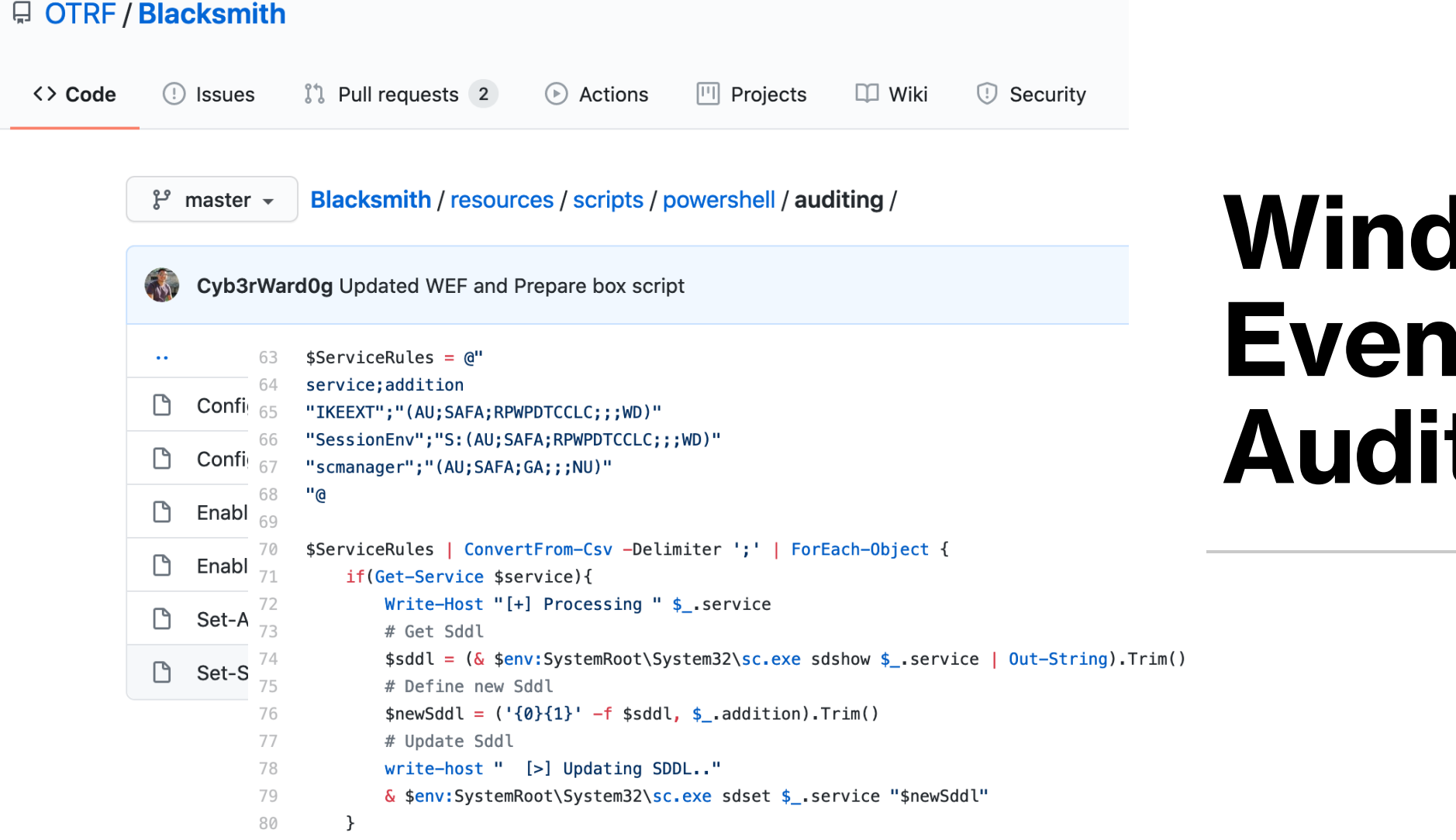

81 }

### **Windows Event Auditing**

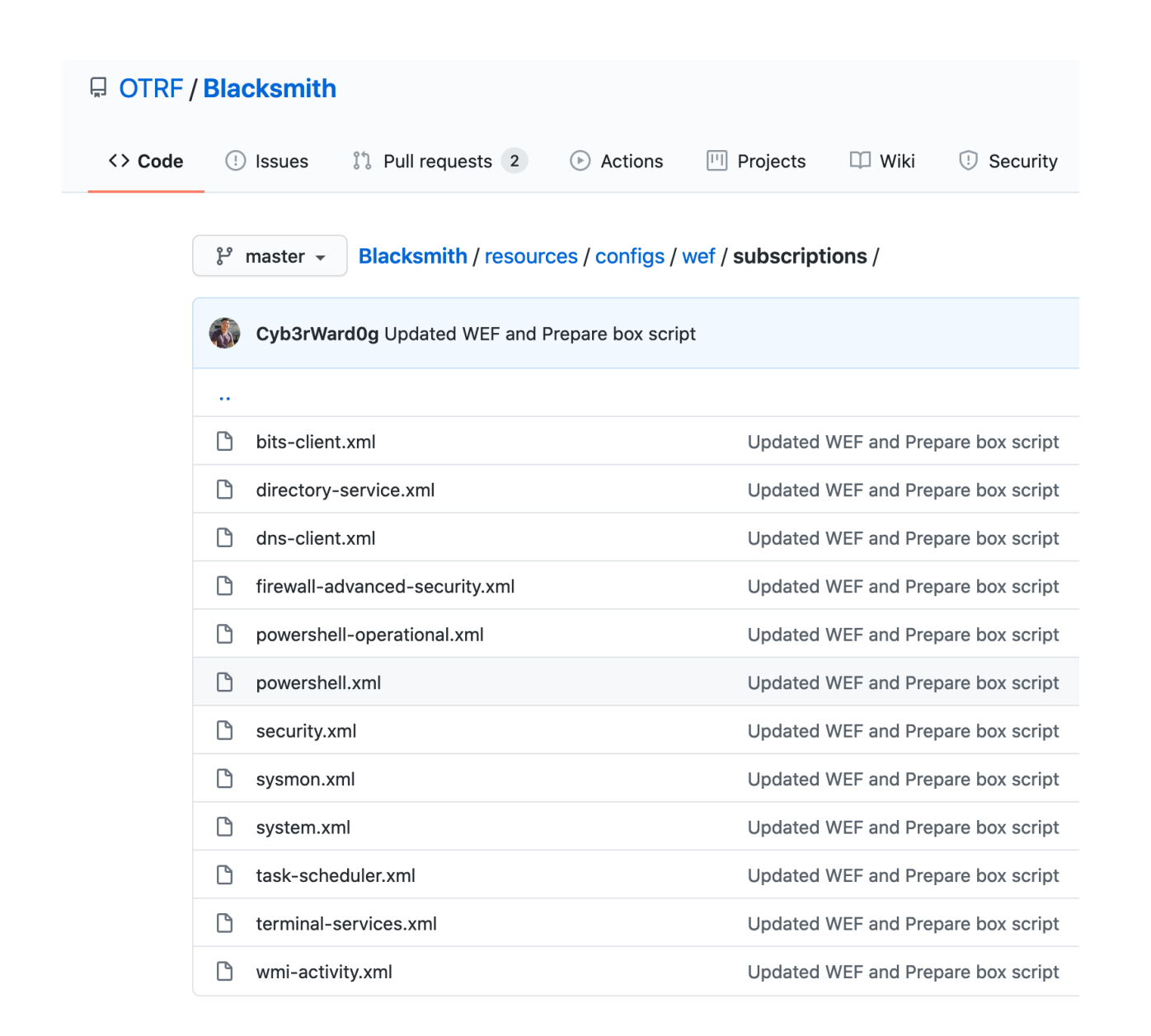

### **WEF Subscriptions**

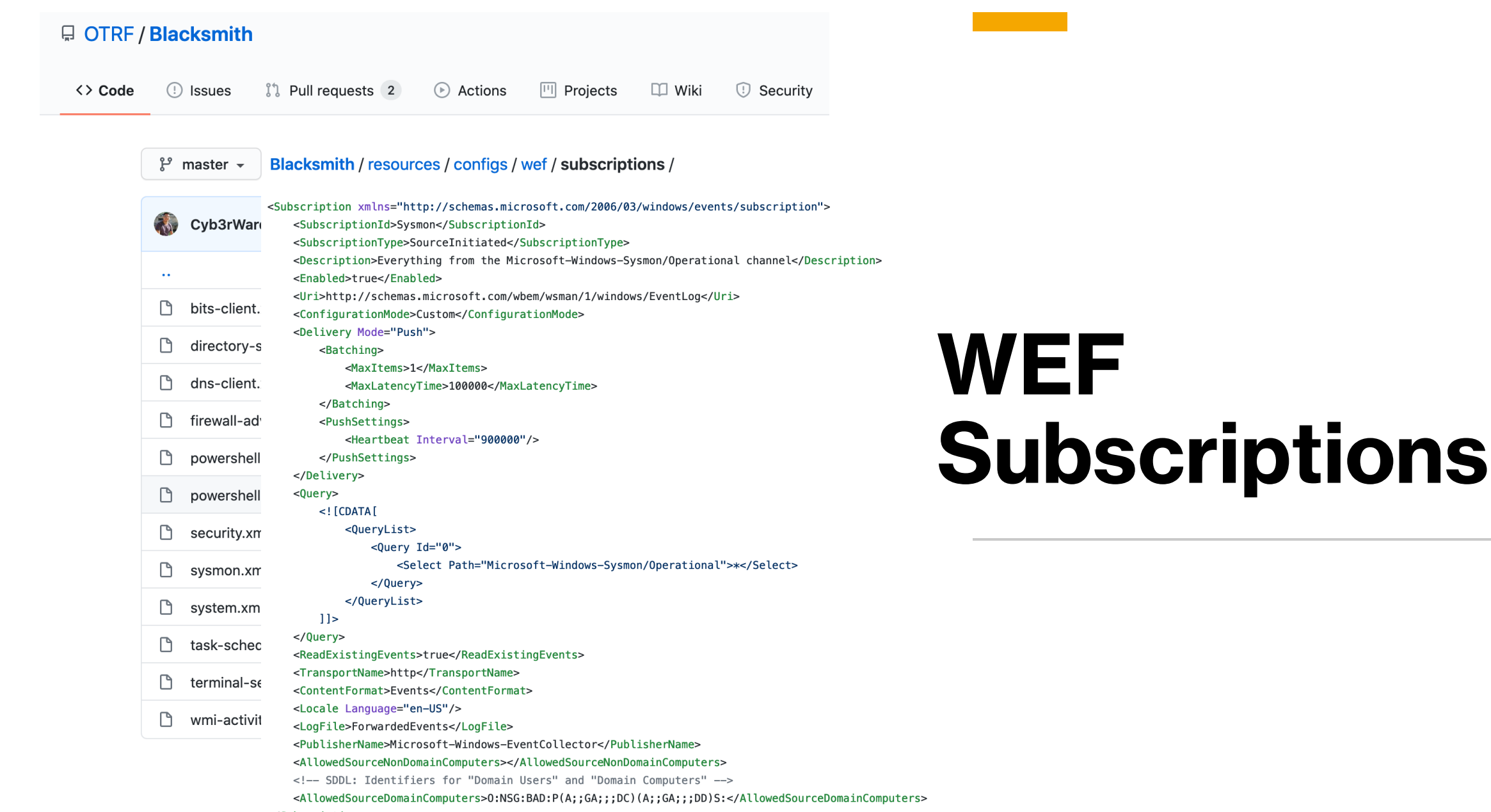

### **Azure Event Hubs**

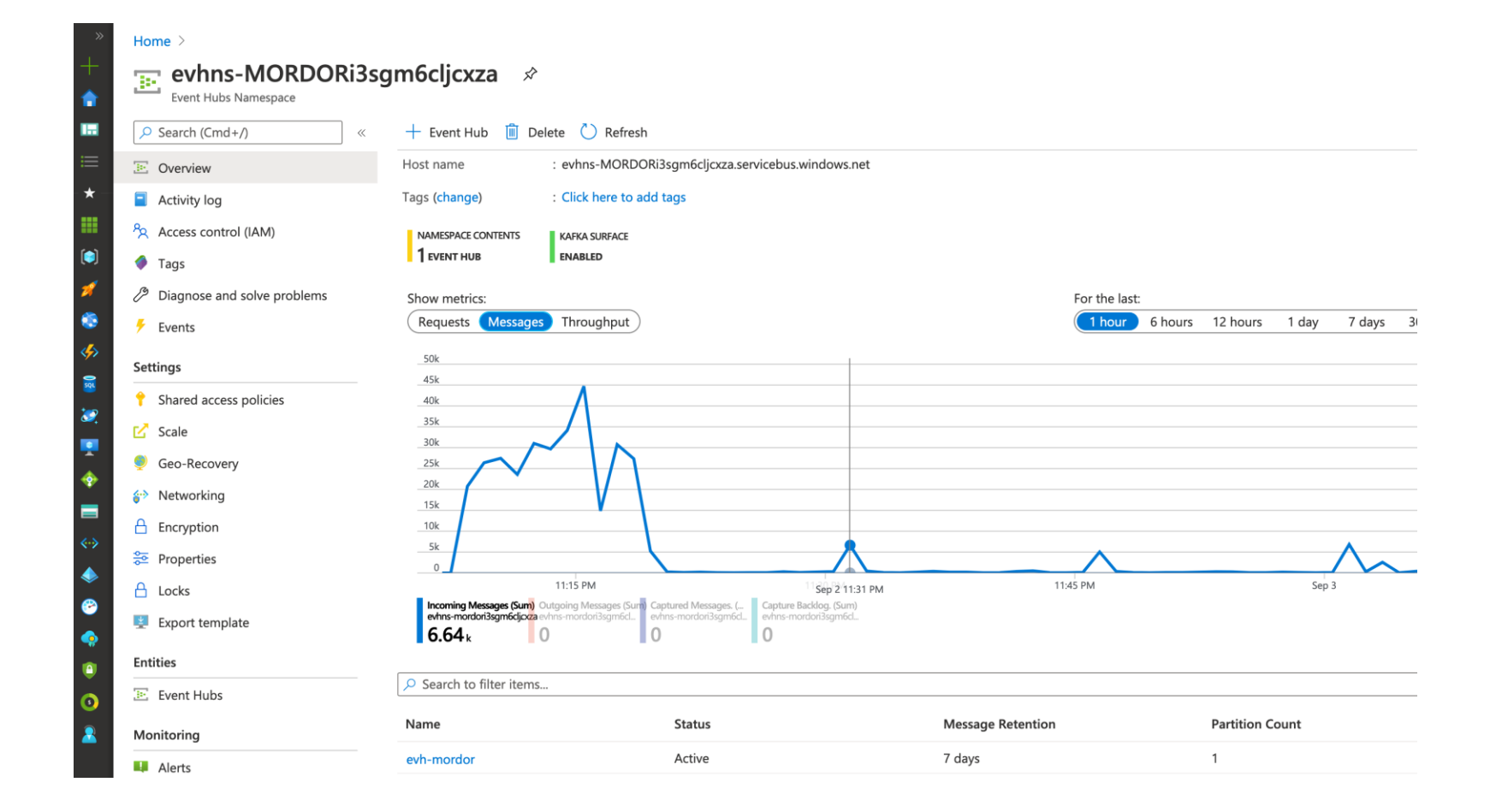

### **Azure Event Hubs + Kafkacat**

- **kafkacat** is a generic non-JVM producer and consumer for Apache Kafka >=0.8, think of it as a netcat for Kafka.
- In **producer** mode kafkacat reads messages from stdin, delimited with a configurable delimiter (-D, defaults to newline), and produces them to the provided Kafka cluster (-b), topic (-t) and partition (-p).
- In **consumer** mode kafkacat reads messages from a topic and partition and prints them to stdout using the configured message delimiter.

### Kafkacat: Consumer Mode!

### kafkacat -b <AzureEventHub>:9093 -t evh-mordor -F kafkacat.conf -C -o end
#### **Kafkacat: Consumer Mode!**

{\*SourceName":"Microsoft-Windows-Security-Auditing","port":58178,"@timestamp":"2020-09-03T86:07:07.535Z","@ver sion":"1","OpcodeValue":0,"RecordNumber":49223,"Category":"Filtering Platform Connection","Application":"\\dev ice\\harddiskvolume2\\windowsazure\\questagent 2.7.41491.993 2828-89-83 825248\\waappagent.exe"."LayerName":"X %14608". "Message": "The Windows Filtering Platform has permitted a bind to a local port.\r\n\r\nApplication Inf ormation:\r\n\tProcess ID:\t\t3128\r\n\tApplication Name:\t\\device\\harddiskvolume2\\windowsazure\\guestagent 2.7.41491.993 2020-09-03 025240\\waappagent.exe\r\n\r\nNetwork Information:\r\n\tSource Address:\t\t0.0.0.0\r \n\tSource Port:\t\t51093\r\n\tProtocol:\t\t6\r\n\r\nFilter Information:\r\n\tFilter Run-Time ID:\t0\r\n\tLave r Name:\t\tResource Assignment\r\n\tLayer Run-Time ID:\t36","Version":0,"ExecutionProcessID":4,"Protocol":"6", "Hostname":"WORKSTATIONS.theshire.local","LayerRTID":"36","FilterRTID":"0","ProviderGuid":"{54849625-5478-4994 -A58A-3E380328C30D)\*,\*ThreadID\*:424,\*Keywords\*:-9214364837680034816.\*EventReceivedTime\*:\*2020-09-03 02:07:07\* "tags":["mordorDataset"],"SourceModuleType":"im\_msvistalog","Severity":"INFO","SourceAddress":"0.0.0.0","Sever ityValue":2,"Task":12810,"EventTime":"2020-09-03 02:07:05","EventType":"AUDIT SUCCESS","Channel":"Security","E ventID":5158,"SourcePort":"51893","Cocode":"Info","SourceModuleName":"eventlog","ProcessId":"3128","host":"wec .internal.cloudago.net"}

{"ProcessId":"3128","SourceName":"Nicrosoft-Windows-Socurity-Auditing","port":58178,"@timestamo":"2020-09-03T8 6:07:07.535Z","@version":"1","OpcodeValue":0,"RecordNumber":49224,"Category":"Filtering Platform Connection", Application":"\\device\\harddiskvolume2\\windowsazure\\guestagent\_2.7.41491.993\_2028-09-03\_025240\\waappagent. exe","Dirmotion":"NN14593","LayerName":"NN14611","Message":"The Windows Filtering Platform has permitted a con nection.\r\n\r\nApolication Information:\r\n\tProcess ID:\t\t3128\r\n\tApolication Name:\t\\device\\harddiskvc lume2\\windowsazure\\questagent 2.7.41491.993 2020-09-03 025240\\waappagent.exe\r\n\r\nNetwork Information:\r\ n\tDirection:\t\tDutbound\r\n\tSource Address:\t\t172.18.39.5\r\n\tSource Port:\t\t51093\r\n\tDestination Addr ess:\t168.63.129.16\r\n\tDestination Port;\t\t88\r\n\tProtocol;\t\t6\r\n\r\nFilter Information:\r\n\tFilter Ru n=Time ID:\t71577\r\n\tLayer Name:\t\tConnect\r\n\tLayer Run=Time ID:\t48","Version":1,"ExecutionProcessID":4, "Protocol":"6","Hostname":"WORKSTATIONS.theshire.local","DestPort":"80","LayerRTID":"48","PilterRTID":"71577", "ProviderGuid":"{54849625-5478-4994-A5BA-3E3B0328C30O}","ThreadID":424,"Keywords":-9214364837608034816,"EventR eceivedTime":"2020-09-03 02:07:07","tags":["mordorDataset"],"SourceModuleType":"im\_msvistalog","Severity":"INF O", "SourceAddress":"172.18.39.5", "DestAddress":"168.63.129.16", "SeverityValue":2, "Task":12810, "EventTime":"202 0-09-03 02:07:05", "EventType":"AUDIT\_SUCCESS", "Channel": "Security", "Event1D":5166, "SourcePort":"51893", "Opcode ":"Info","RemoteUserID":"S-1-8-8","RamoteMachineID":"S-1-8-8","SourceModuleName":"eventlog","host":"wec.intern al.cloudapp.net")

AC. cyb3rward@gSRobertos-MBP lateral\_movement % cyb3rward@g@Robertos-MBP lateral movement N cyb3rward0g@Robertos-MBP lateral movement % I

### **What about Network Telemetry?**

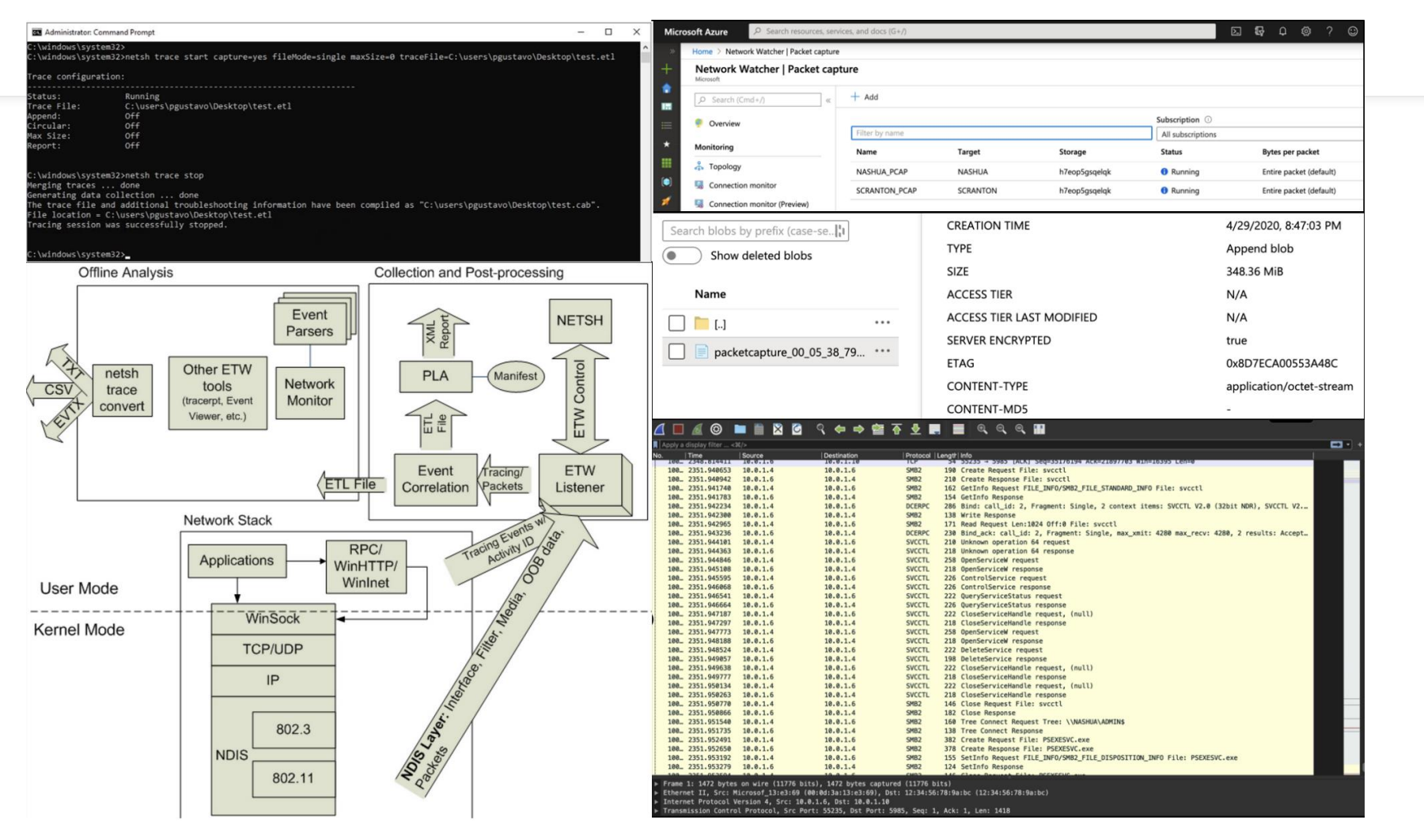

https://medium.com/threat-hunters-forge/mordor-pcaps-part-1-capturing-network-packets-from-windows-endpoints-with-network-shell-e117b84ec971

## **Mordor Datasets**

### **Mordor Datasets**  $\odot$

• The Mordor project provides pre-recorded security events generated by simulated adversarial techniques in the form of JavaScript Object Notation (JSON) files for easy consumption and Packet Capture files

#### • Windows

- Linux
- Cloud

### Mordor Datasets  $\odot$

#### **Consume Mordor Datasets**

**EVENTS** Mordor Events!

#### **SMALL MORDOR DATASETS**

#### **Windows** Execution

Covenant Grunt Msbuild **Empire Invoke PSRemoting** Empire Invoke WMI Debugger Empire Invoke WMI Empire Invoke DCOM **WMIC Add User Backdoor WMI Event Subscription** Empire Invoke PsExec Empire Invoke Msbuild Empire Launcher VBS Covenant InstallUtil Persistence **Empire Userland Registry Empire Userland Scheduled Tasks** Empire Elevated WMI Subscription **Empire Elevated Scheduled Tasks** SCM and DII Hijacking IKEEXT **Empire Elevated Registry** 

**Privilege Escalation** 

Empire Invoke Runas Empire Elevated WMI Subscription Empire DLL Injection

Windows

#### **ATT&CK Navigator View**

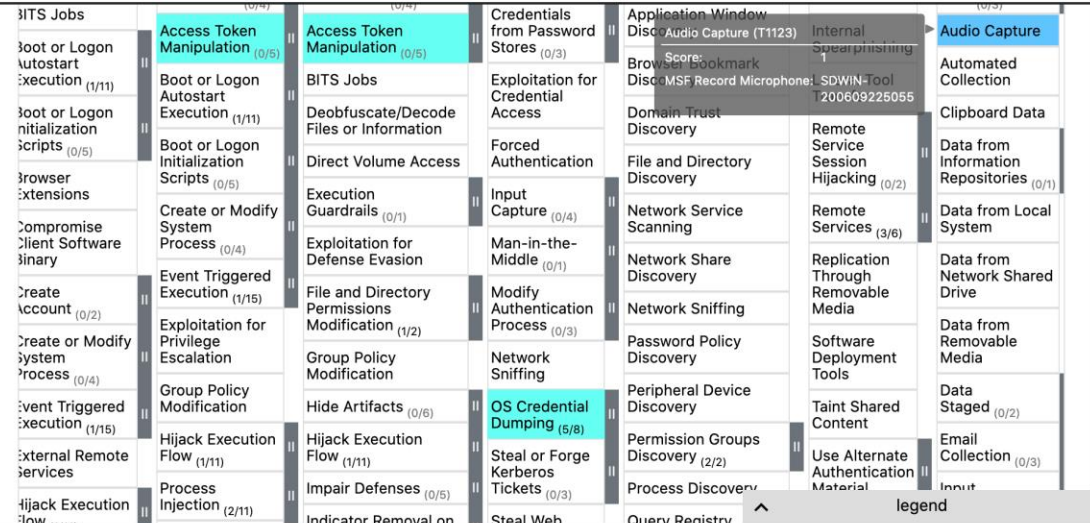

#### **Table View**

Created Dataset

Simulator Author

#### https://mordordatasets.com/notebooks/small/windows/windows.html

Description

#### **ATT&CK Navigator View**

**Table View** 

### **Mordor Datasets**  $\textcircled{y}$ **: What can I do?**

- Training
- Interviews
- Detection Hackathons
- Research
- Validate Analytics

### Mordor Datasets (

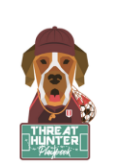

Threat Hunter Playbook

Q Search this book... PRE-HUNT ACTIVITIES

**CAMPAIGN NOTEBOOKS** 

**ATT&CK Evaluations** 

Data Management

**APT 29** 

Free Telemetry Report **Free Telemetry Notebook** 

**TARGETED NOTEBOOKS** Windows

Linux

Mac

**TUTORIALS** 

Jupyter Notebooks

 $\leftarrow$ 

#### **Telemetry Detection Category**

BokehJS 2.1.0 successfully loaded.

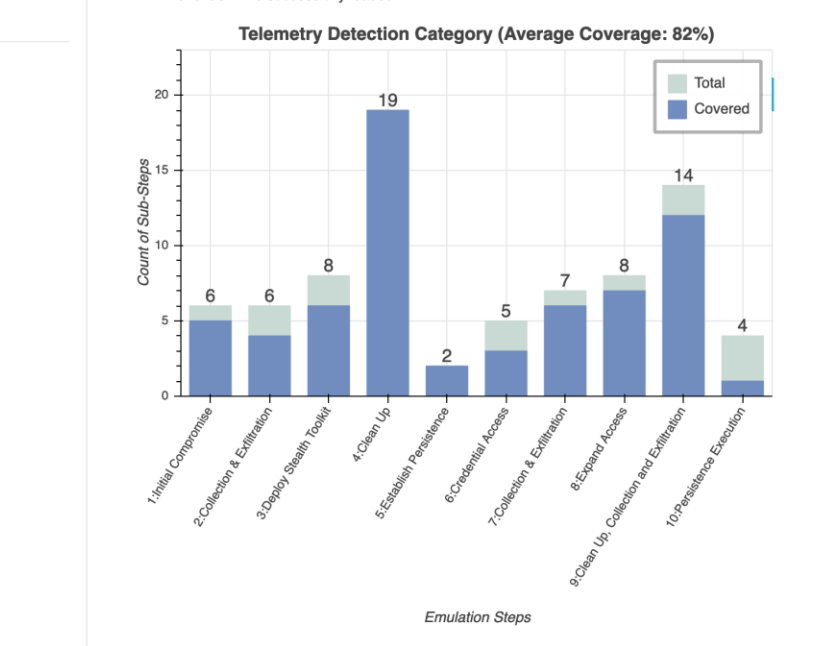

**4 8 9 7** 

 $Click to show$ 

 $\equiv$  Contents

**Telemetry Detection Category** Import Libraries **Start Spark Session Decompress Dataset Import Datasets** Create Temporary SQL View Adversary - Detection Steps 1.A.1. User Execution 1.A.2. Masquerading 1.A.3. Uncommonly Used Port 1.A.4. Standard Cryptographic Protocol 1.B.1. Command-Line Interface 1.B.2. PowerShell 2.A.1. File and Directory Discovery 2.A.2. Automated Collection 2.A.3. Data from Local System 2.A.4. Data Compressed 2.A.5. Data Staged 2.B.1. Exfiltration Over Command and Control Channel 3.A.1. Remote File Copy 3.A.2. Obfuscated Files or Information 3.B.1. Component Object Model Hijacking 3.B.2. Bypass User Account Control

3.B.3. Commonly Used Port

https://medium.com/threat-hunters-forge/community-evaluating-free-telemetry-following-the-att-ck-evals-methodology-%EF%B8%8F-6cc25bbbe857

### **Identify & Collect Telemetry**

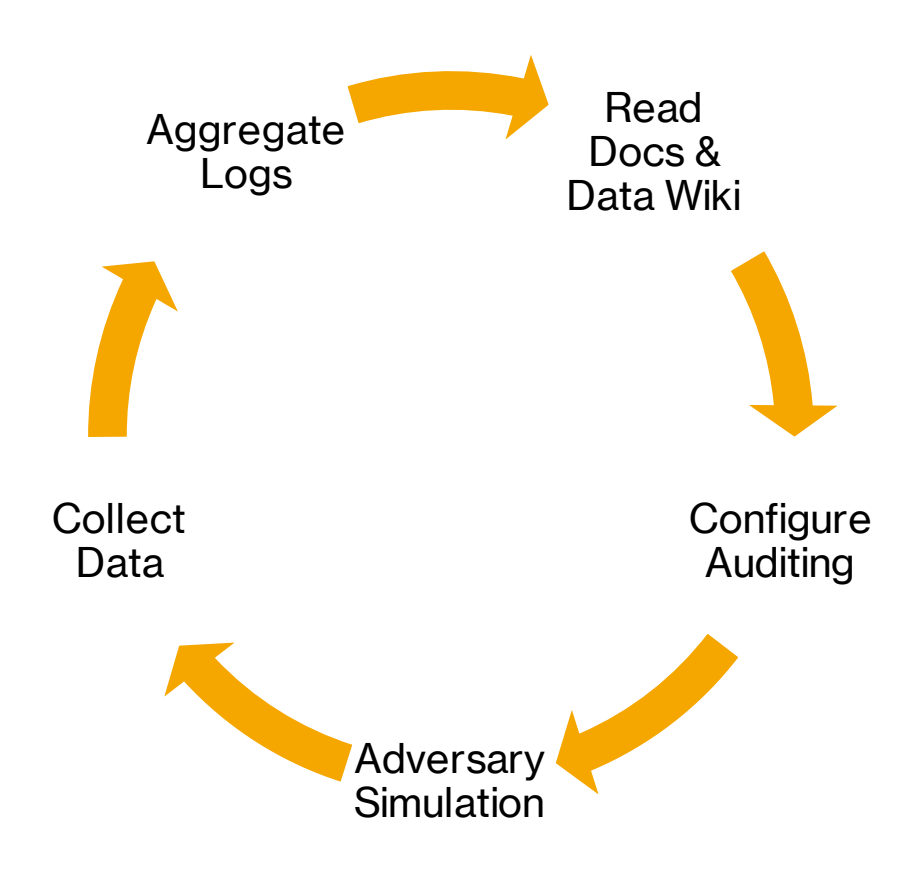

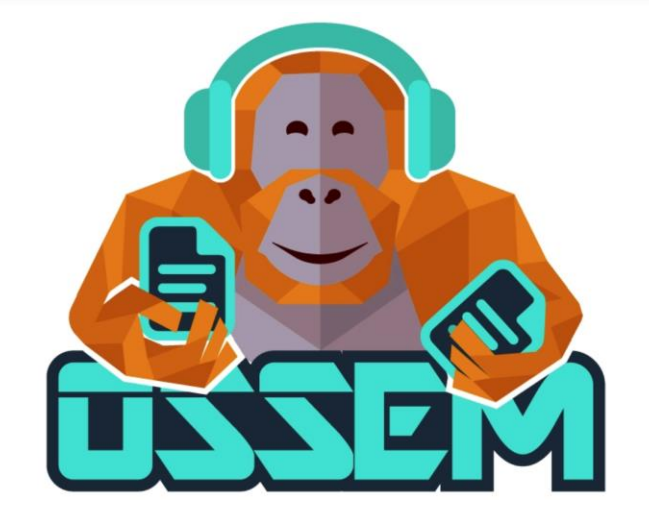

- Read Docs
- Community Data Wiki
- Community Common Data Model

### **Identify & Collect Telemetry**

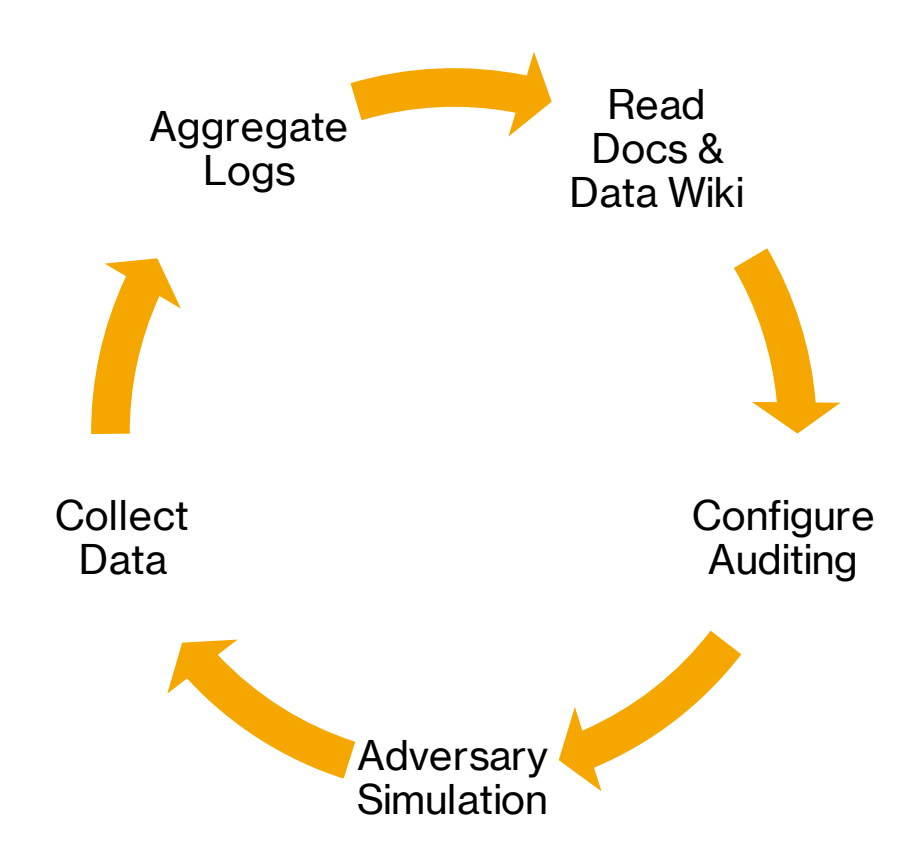

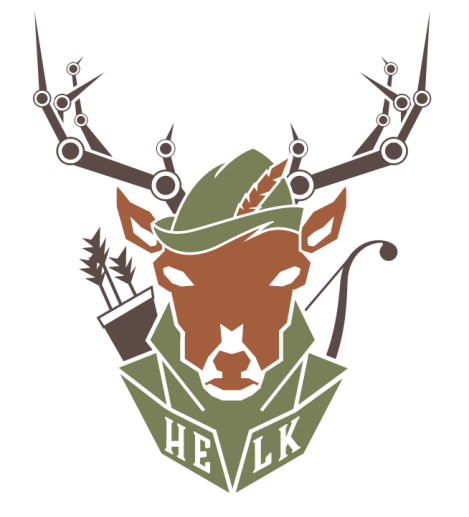

- Centralize Logs
- Transform & Enrich Data
- Initial Data Exploration

### **Analyze & Model Data**

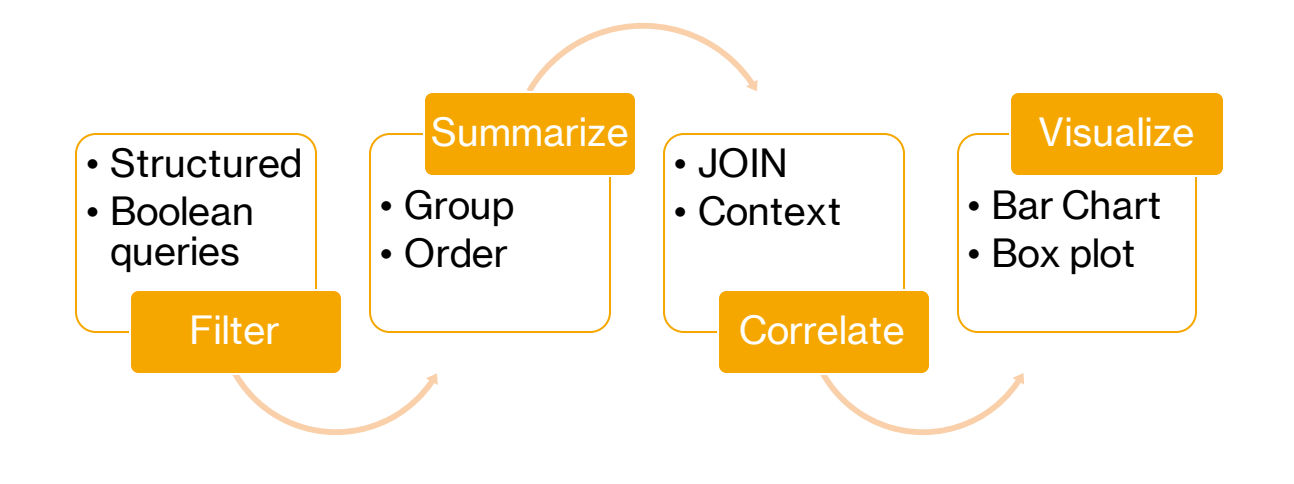

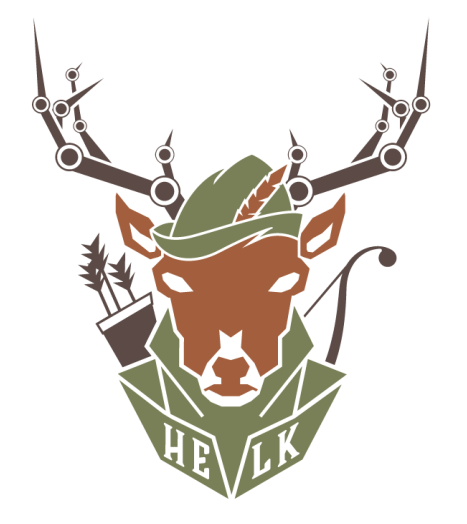

- Transform & Enrich Data
- Initial Data Exploration
- Jupyter Notebooks

## **HELK**

### **HELK**

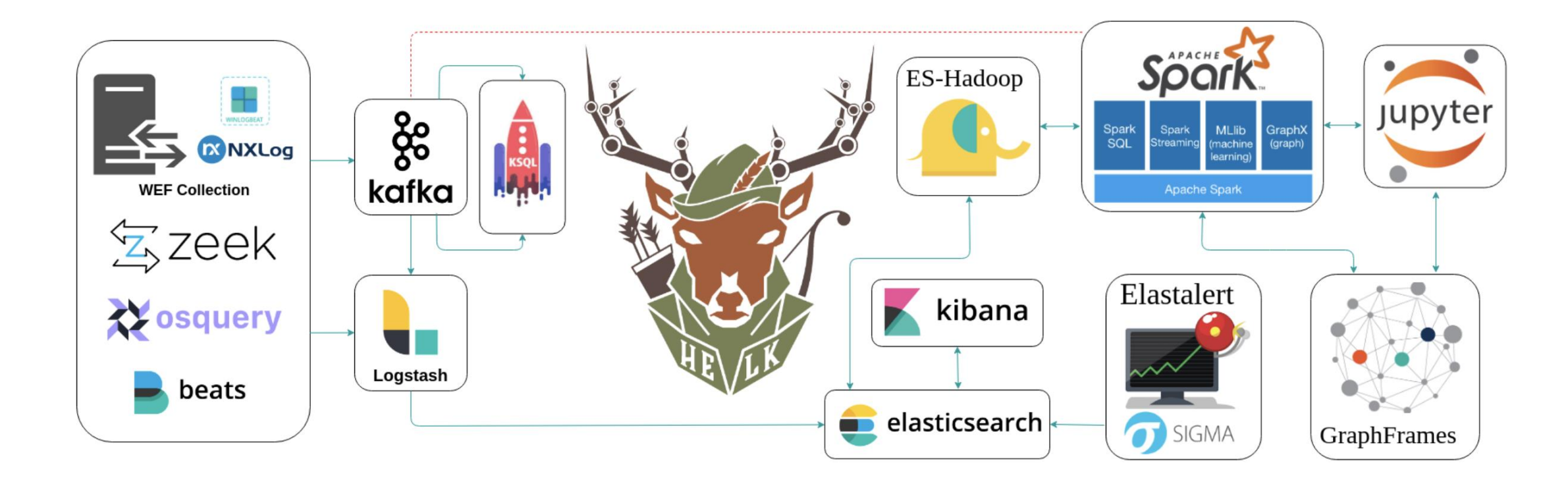

### **Analyze & Model Data**

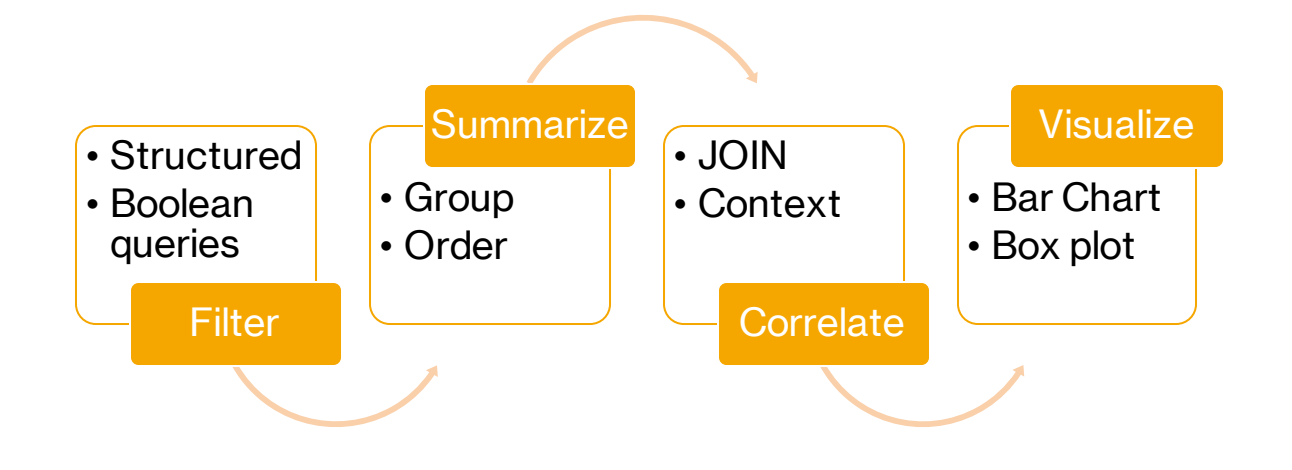

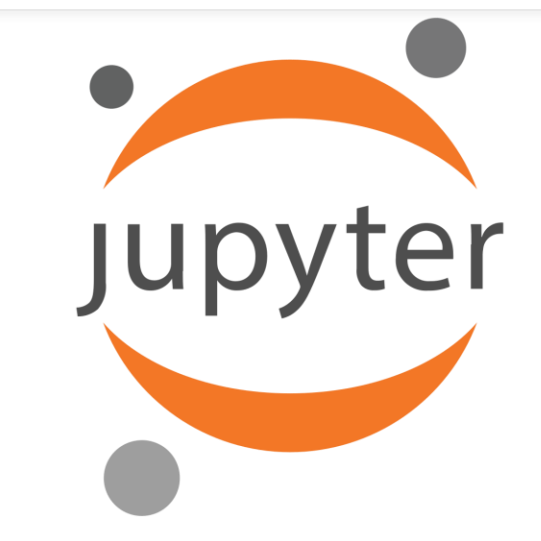

- Data cleaning and transformation
- Statistical modeling
- Data visualization
- Machine learning, and much more

### **What is a Jupyter Notebook?**

- Think of a notebook as a document that you can access via a web interface that allows you to save:
	- **Input** (live code)
	- **Output** (evaluated code output)
- **Visualizations and narrative text** (Tell the story!)

### **What is a Jupyter Notebook?**

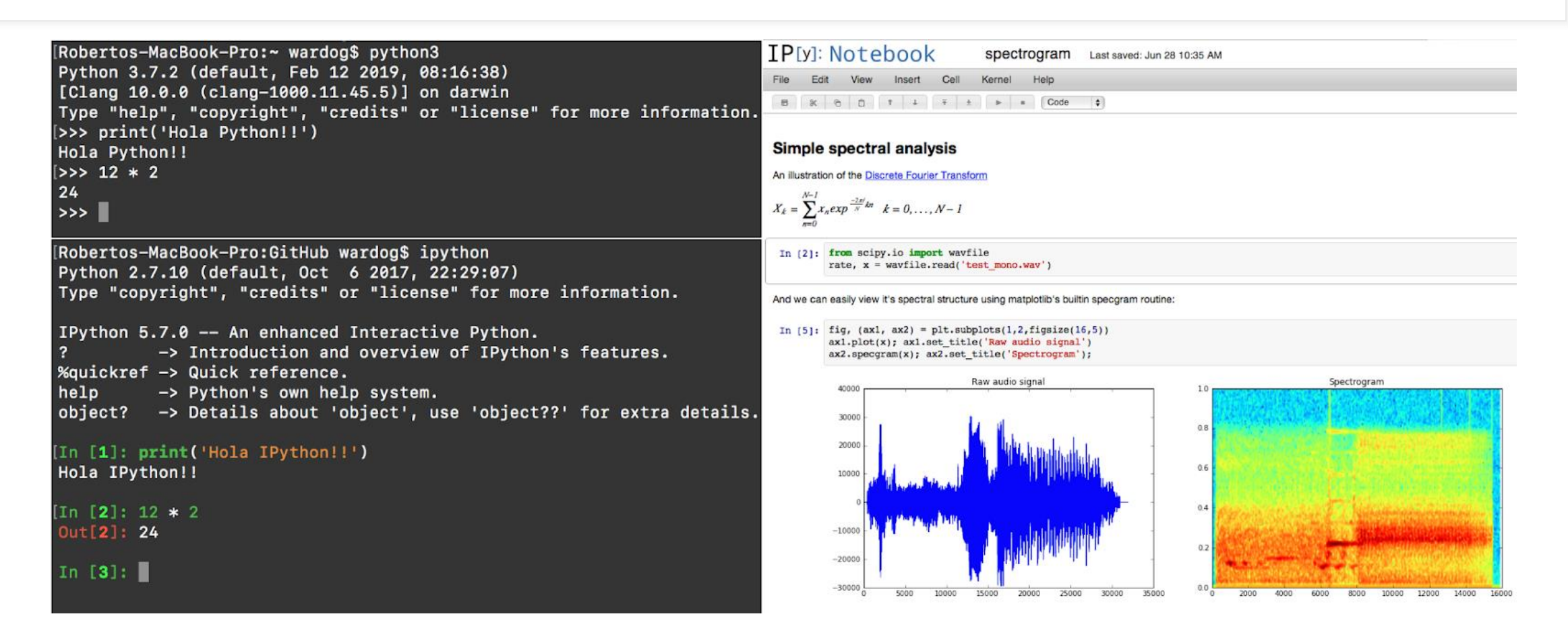

### **What is a Jupyter Notebook?**

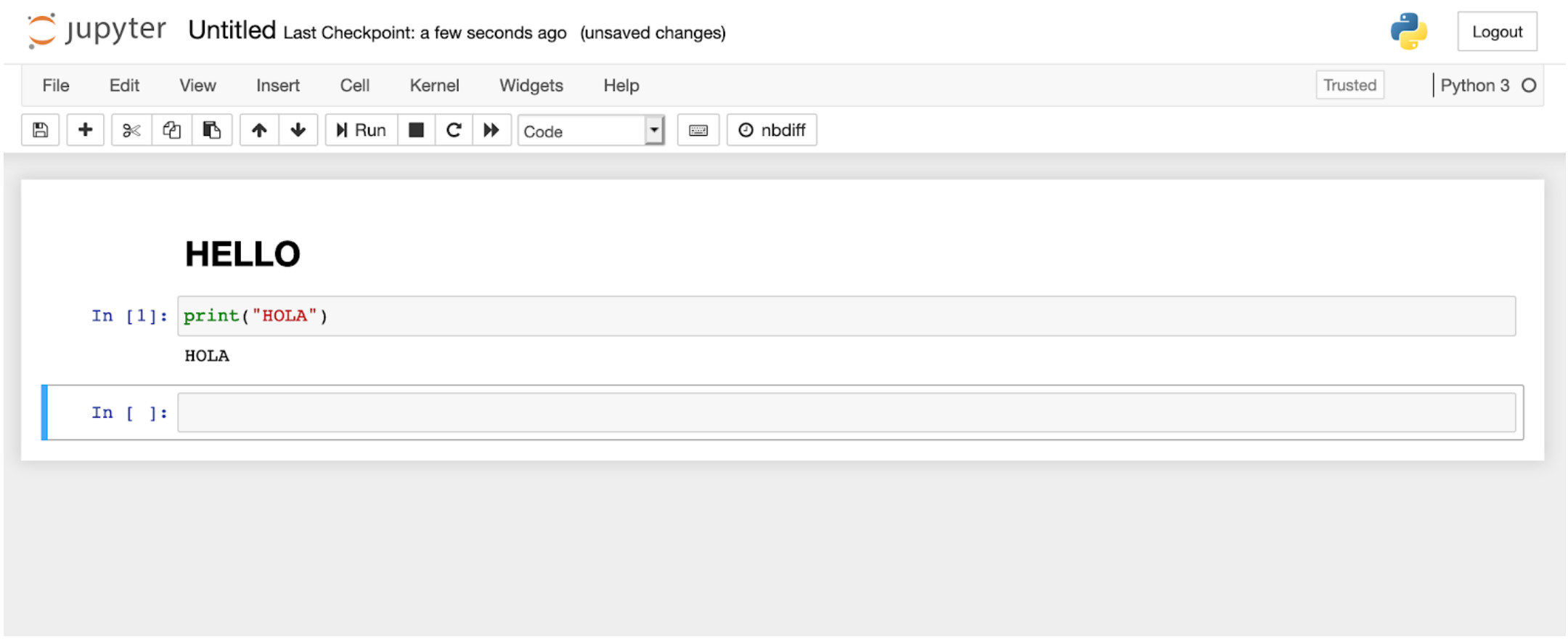

### **Jupyter Notebook Architecture (Basics)**

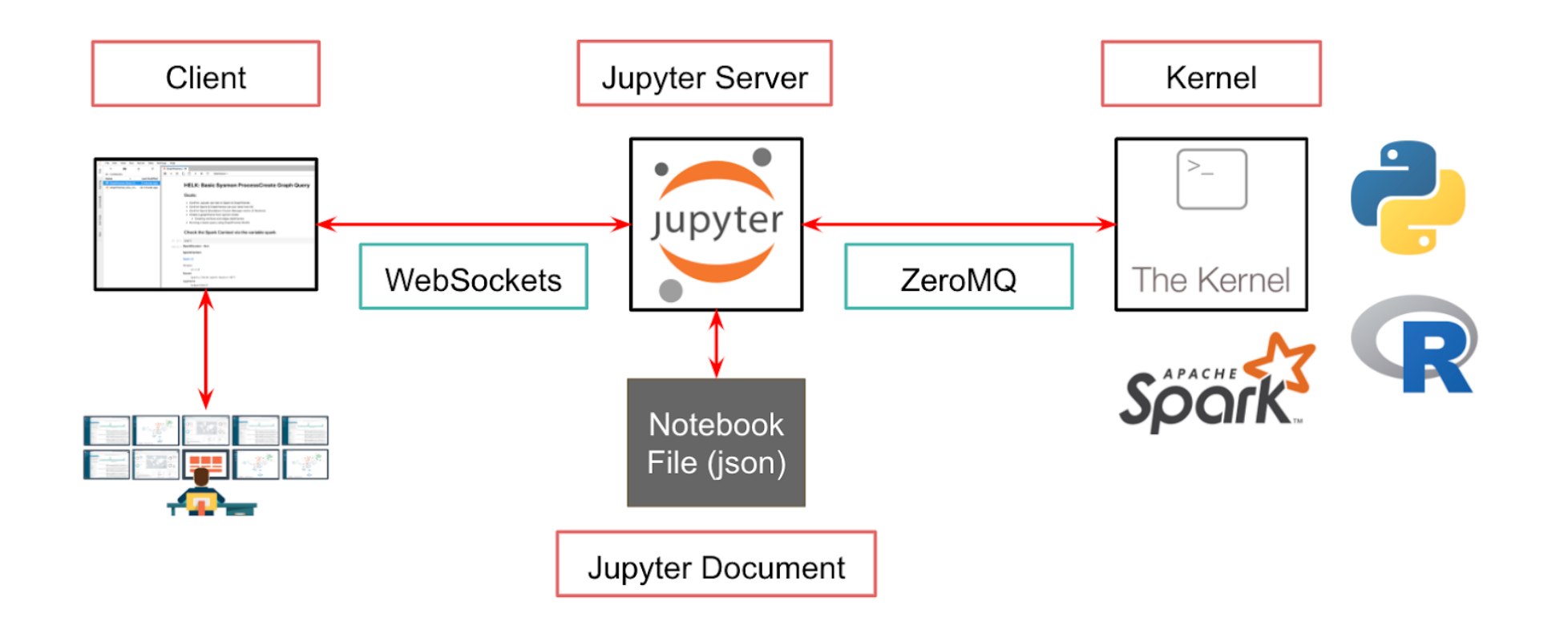

#### **What Can I Do?: Enrich Data**

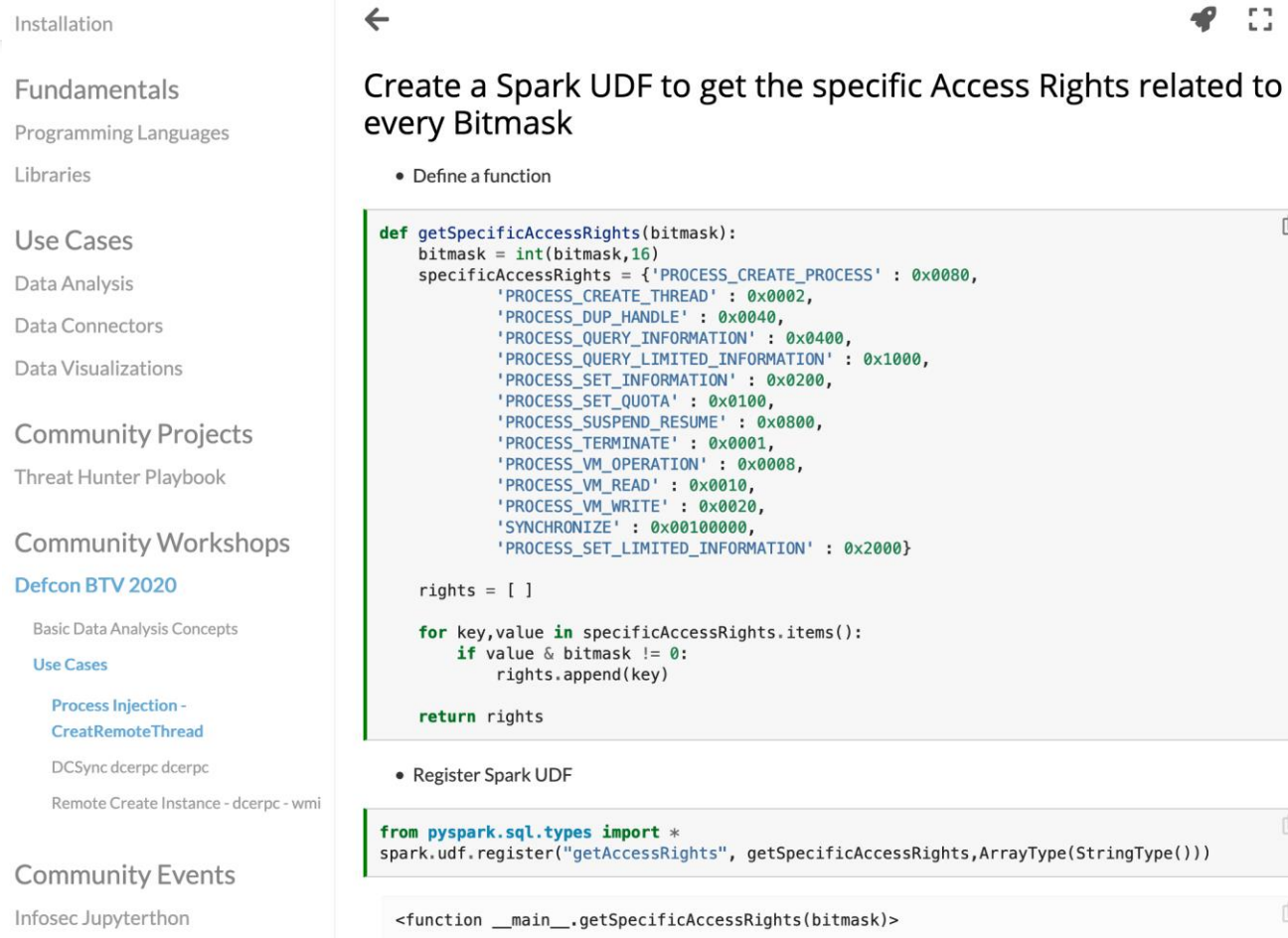

#### ◆□グ土  $\equiv$  On this page

¢

 $\mathbb{C}$ 

 $\mathbb{C}$ 

Creating SQL view from Mordor Process Injection dataset Filtering & Summarizing data

#### **Transforming data**

Create a Spark UDF to get the specific Access Rights related to every Bitmask

Filter events that requested "Creation of Thread" rights

Correlating data

Thank you! I hope you enjoyed it!

https://infosecjupyterbook.com/community-workshops/defcon\_btv\_2020/use-cases/01\_Data\_Analysis\_Process\_Injection.html

#### **What Can I Do?: Filter & Summarize**

• Apply the Spark UDF

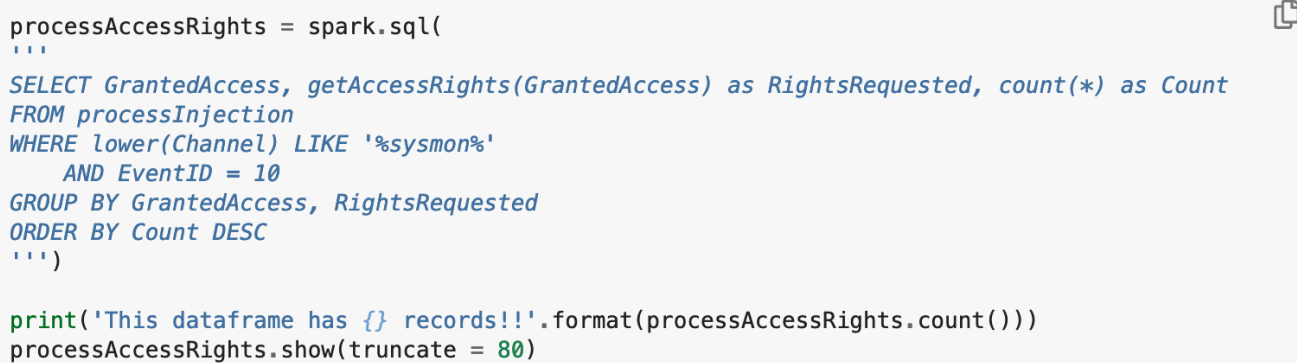

This dataframe has 10 records!!

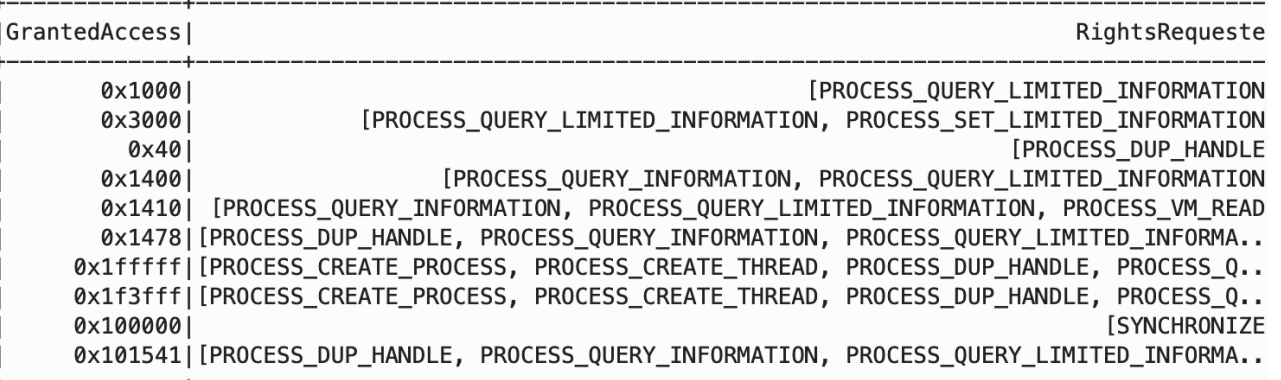

¢

#### **What Can I Do?: Correlate**

Find Source Processes that used CreateRemoteThread APIs

```
networkConnection = spark_sgl(SELECT b. SourceImage, b.TargetImage, a.NewThreadId
FROM processInjection b
INNER JOIN(
    SELECT SourceProcessGuid, NewThreadId
    FROM processInjection
   WHERE lower(Channel) LIKE '%sysmon%'
       AND EventID = 8
aON b.SourceProcessGUID = a.SourceProcessGuidWHERE lower(Channel) LIKE '%sysmon%'
    AND b. EventID = 10
    AND array contains(getAccessRights(GrantedAccess), 'PROCESS CREATE THREAD')
1111print('This dataframe has \{} records!!'.format(networkConnection.count()))
networkConnection, show(truncated = 40)
```
This dataframe has 88 records!! SourceImage TargetImage | New Thread Id |C:\windows\System32\WindowsPowerShell...|C:\windows\system32\notepad.exe| 3004 |C:\windows\System32\WindowsPowerShell...|C:\windows\system32\notepad.exe| 3756 |C:\windows\System32\WindowsPowerShell...|C:\windows\system32\notepad.exe| 28361 |C:\windows\System32\WindowsPowerShell... |C:\windows\system32\notepad.exe|  $5764$ |C:\windows\System32\WindowsPowerShell...|C:\windows\system32\notepad.exe| 8044 |C:\windows\System32\WindowsPowerShell...|C:\windows\system32\notepad.exe| 6168

门

#### **What Can I Do?: Visualize**

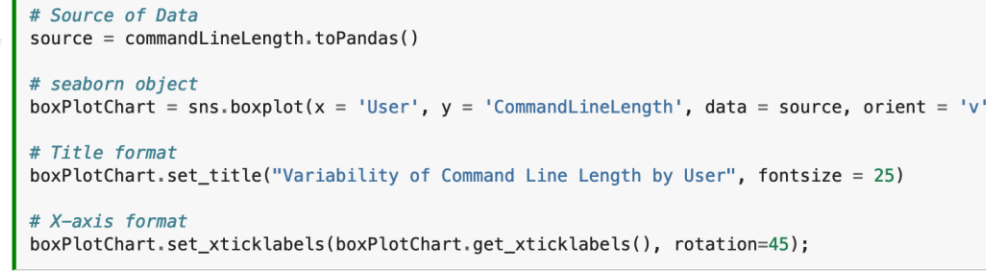

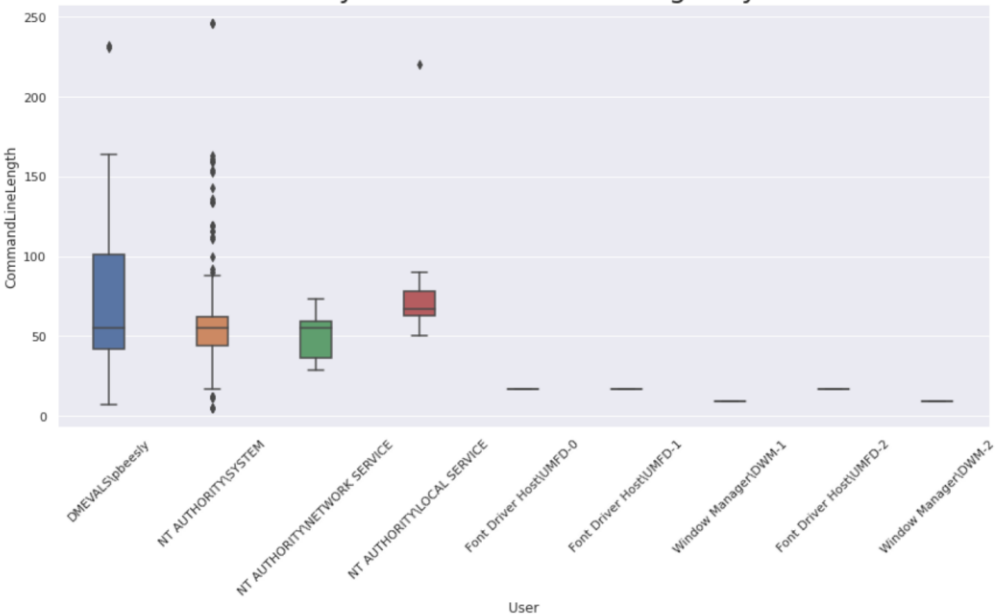

Variability of Command Line Length by User

, widt

https://infosecjupyterbook.com/community-workshops/defcon\_btv\_2020/basic-concepts/06\_Visualizing.html

### **Document & Validate Detection**

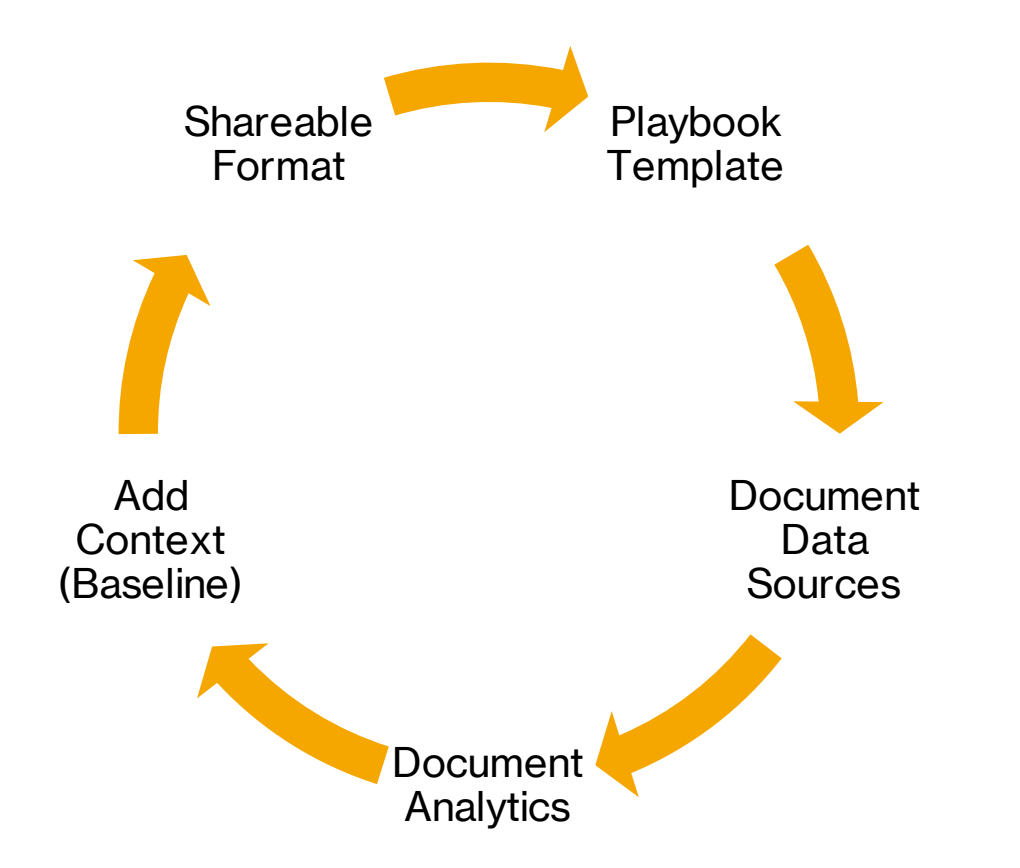

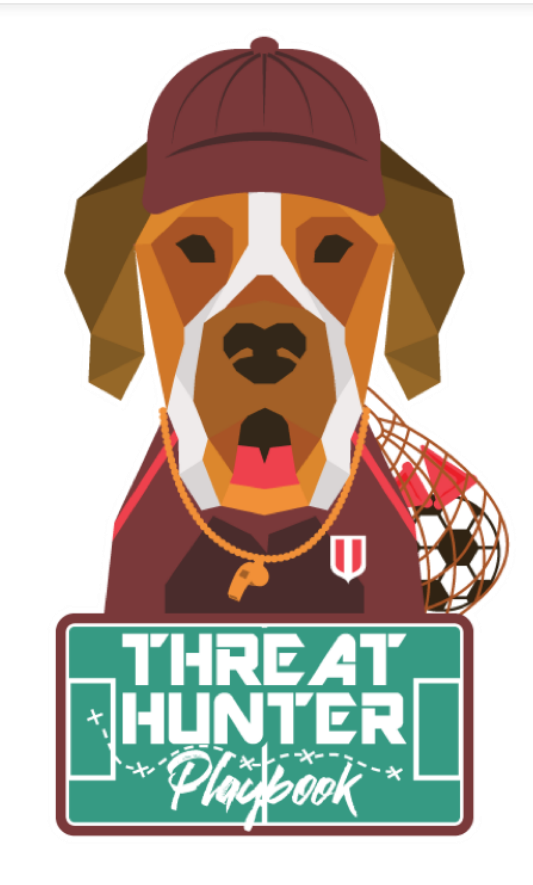

https://github.com/OTRF/ThreatHunter-Playbook

## **Threat Hunter Playbook**

#### **Document & Validate Detection**

**PRE-HUNT ACTIVITIES** Data Management

**CAMPAIGN NOTEBOOKS ATT&CK Evaluations** 

#### **TARGETED NOTEBOOKS**

**Windows** Execution

> Alternate PowerShell Hosts WMI Win32 Process Class and Creat Method for Remote Execution **Basic PowerShell Execution Service Creation** Alternate PowerShell Hosts WMI Module Load **PowerShell Remote Session PowerShell Remote Session** Persistence **WMI Eventing** Remote WMI ActiveScriptEventConsumers **Privilege Escalation** Remote WMI ActiveScriptEventConsumers Defense Evasion DLL Injection via CreateRemoteThread and LoadLibrary Enable Remote Desktop Conections Registry **WDigest Downgrade**

#### $\leftarrow$ Windows

#### **ATT&CK Navigator View**

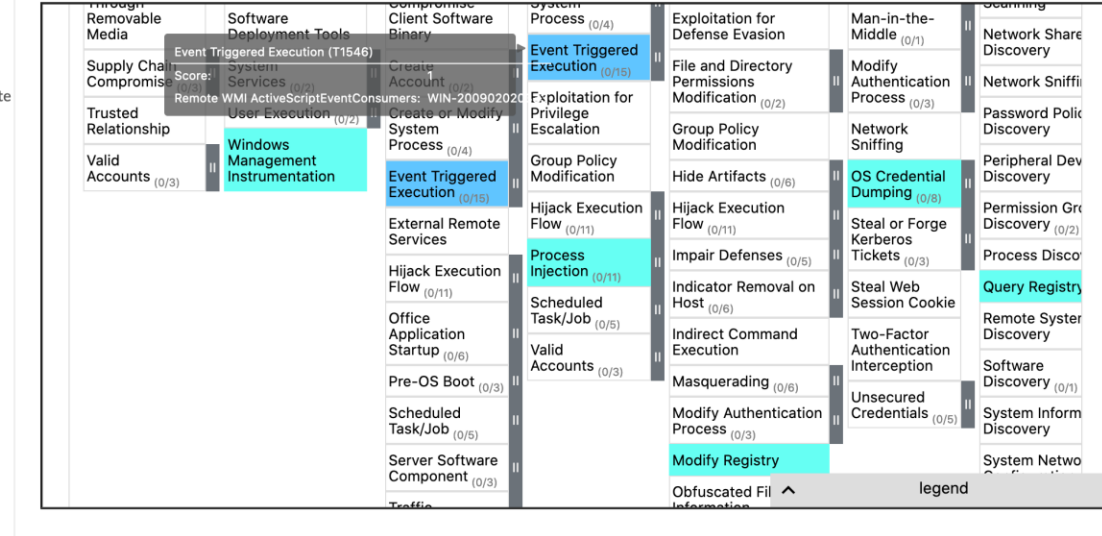

#### **Table View**

**Created** Analytic **Hypothesis** 

Author

 $C$   $Q$   $\pm$ 

 $\equiv$  Contents

**Table View** 

**ATT&CK Navigator View** 

#### https://github.com/OTRF/ThreatHunter-Playbook

#### **Document & Validate Detection**

|2020-09-02T01:44:11.726Z | pgustavo

|2020-09-02T01:44:11.726Z | pgustavo

|2020-09-02T01:44:11.726Z | pgustavo

| 2020-09-02T01:44:11.726Z | pgustavo

CreateRemoteThread and LoadLibrary Enable Remote Desktop Conections Registry **WDigest Downgrade** Active Directory Replication User Backdoor **Credential Access** Domain DPAPI Backup Key Extraction SAM Registry Hive Handle Request **Extended NetNTLM Downgrade** Active Directory Replication From Non-Domain-Controller Accounts Remote Interactive Task Manager **LSASS Dump LSASS Access from Non System** Account Discovery **SAM Registry Hive Handle Request SysKey Registry Keys Access** Remote Service Control Manager Handle **Lateral Movement** Remote Service creation WMI Win32 Process Class and Create Method for Remote Execution **Remote WMI ActiveScriptEventConsumers PowerShell Remote Session** Collection Access to Microphone Device Linux

#### $\leftarrow$ Ξ Ο ¥  $df = spark.sql($  $1.1.1$ SELECT d. `@timestamp`, d.TargetUserName, c.Image, c.ProcessId FROM mordorTable d INNER JOIN ( SELECT b. ImageLoaded, a. CommandLine, b. ProcessGuid, a. Image, b. ProcessId FROM mordorTable b INNER JOIN ( SELECT ProcessGuid, CommandLine, Image FROM mordorTable WHERE Channel = "Microsoft-Windows-Sysmon/Operational" AND EventID =  $1$ AND Image LIKE '%scrcons.exe'  $\int$  a ON  $b. ProcessGuid = a. Process Guid$ WHERE b. Channel = "Microsoft-Windows-Sysmon/Operational" AND  $b$ . Event ID = 7 AND LOWER(b. ImageLoaded) IN (  $'c: \{\langle v, w \rangle \mid \system32 \rangle \langle \delta w \rangle \text{ (sccons. exe', } \epsilon \rangle \text{ (sccons. exe') } \text{ (sccons. exe') } \text{ (sccons. exe') } \text{ (sccons. exe') } \text{ (sccons. exe') } \text{ (sccons. exe') } \text{ (sccons. exe') } \text{ (sccons. exe') } \text{ (sccons. exe') } \text{ (sccons. exe') } \text{ (sccons. exe') } \text{ (sccons. exe') } \text{ (sccons. exe') } \text{ (sccons. exe') } \text{ (sccons.$ 'c:\\\windows\\\system32\\\\vbscript.dll', 'c:\\\windows\\\system32\\\wbem\\\wbemdisp.dll', 'c:\\\windows\\\system32\\\scrrun.dll'  $\int_{a}^{b}$ ON split(d.ProcessId, '0x')[1] = LOWER(hex(CAST(c.ProcessId as INT))) WHERE  $LOWER(d.Channel) = "security"$ AND  $d$ . EventID = 4624  $AND d.LogonType = 3$  $\mathcal{A} \subset \mathcal{A} \subset \mathcal{A}$  .  $df.show(10, False)$ | @timestamp TargetUserName Image ProcessId |2020-09-02T01:44:11.726Z | pgustavo |C:\Windows\System32\wbem\scrcons.exe|972

Metadata **Technical Description** Hypothesis **Analytics** Initialize Analytics Engine Download & Process Mordor File Analytic I Analytic II Analytic III

 $\equiv$  Contents

Analytic IV Analytic V

Analytic VI

#### **Analytic VII**

Analytic VIII **Detection Blindspots Hunter Notes** Hunt Output References

https://threathunterplaybook.com/notebooks/windows/08 lateral movement/WIN-200902020333.html

 $\mathbf{L}$  and  $\mathbf{L}$ 

|C:\Windows\System32\wbem\scrcons.exe|972

|C:\Windows\System32\wbem\scrcons.exe|972

|C:\Windows\System32\wbem\scrcons.exe|972

|C:\Windows\System32\wbem\scrcons.exe|972

### **Share Your Research!**

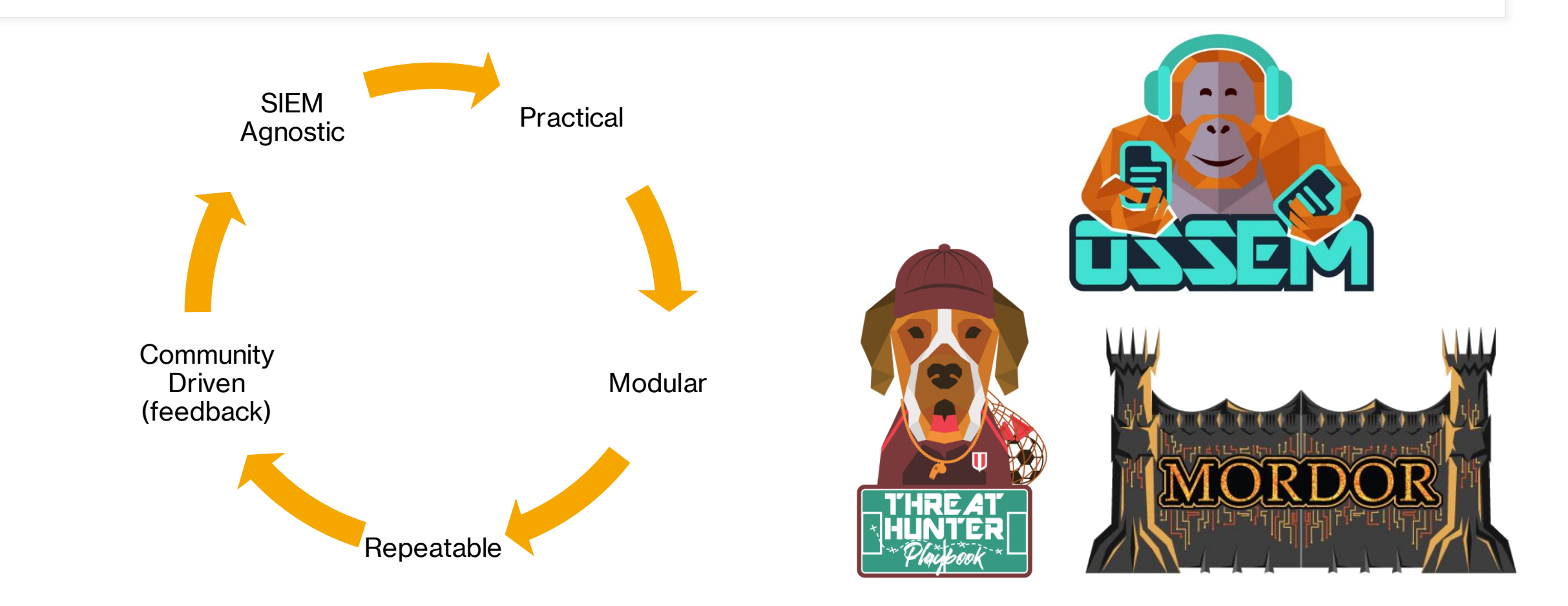

https://github.com/OTRF

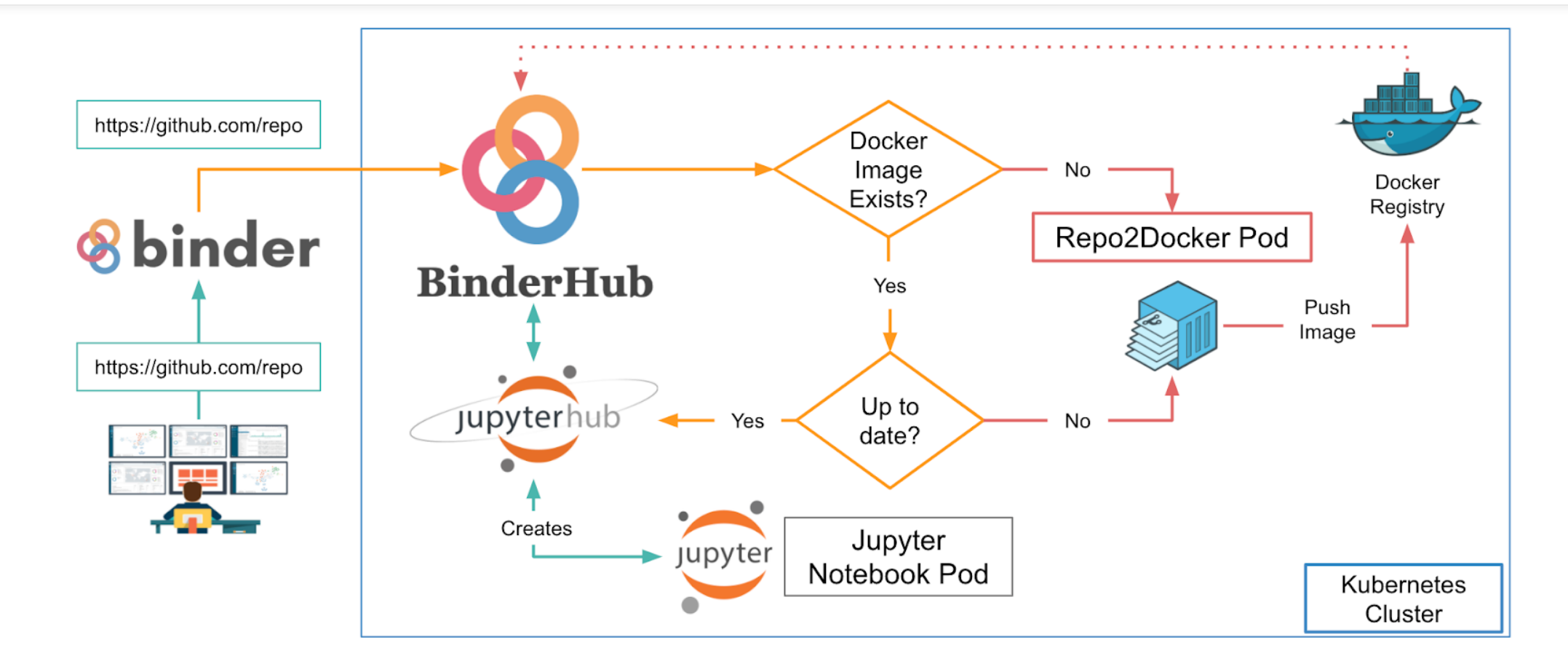

[https://binderhub.readthedocs.io/en/latest/overview.html#a-diagram-of-the-binderhub-architecture](https://binderhub.readthedocs.io/en/latest/overview.html)

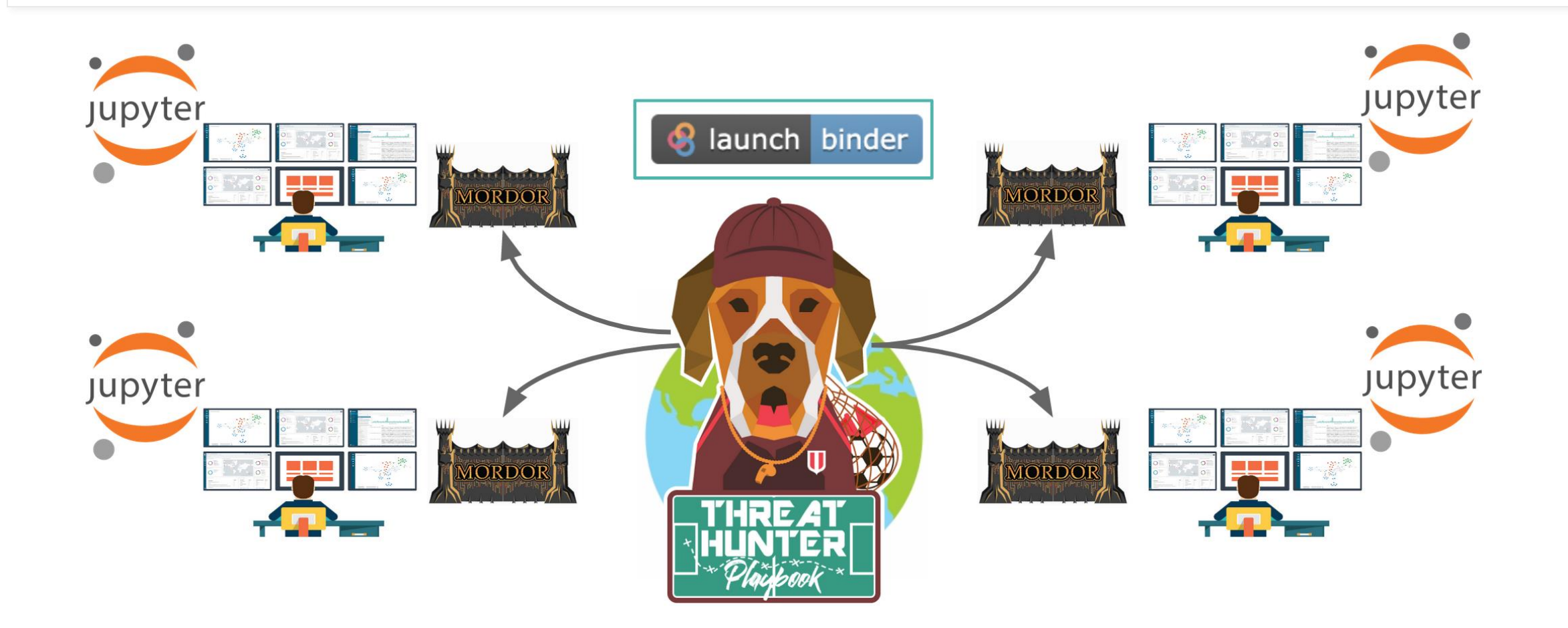

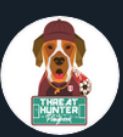

ThreatHunter-Playbook @HunterPlaybook · 17h "Adversaries might be leveraging WMI event subscriptions (ActiveScriptEventConsumers) for remote code execution" @OTR\_Community

Playbook: threathunterplaybook.com/notebooks/wind...

Mordor\_Project datasets: mordordatasets.com/notebooks/smal...

C Reference: @domchell mdsec.co.uk/2020/09/i-like...

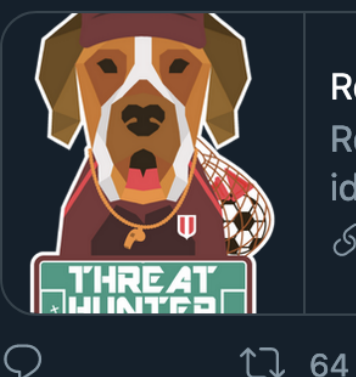

#### **Remote WMI ActiveScriptEventConsumers**

Remote WMI ActiveScriptEventConsumers Metadata id WIN-200902020333 author Roberto Rodriguez ...  $\mathcal{S}$  threathunterplaybook.com

 $\mathbb{L}$ 

ılı.

 $\checkmark$ 

https://twitter.com/HunterPlaybook/status/1301207718355759107

134

 $\circ$ 

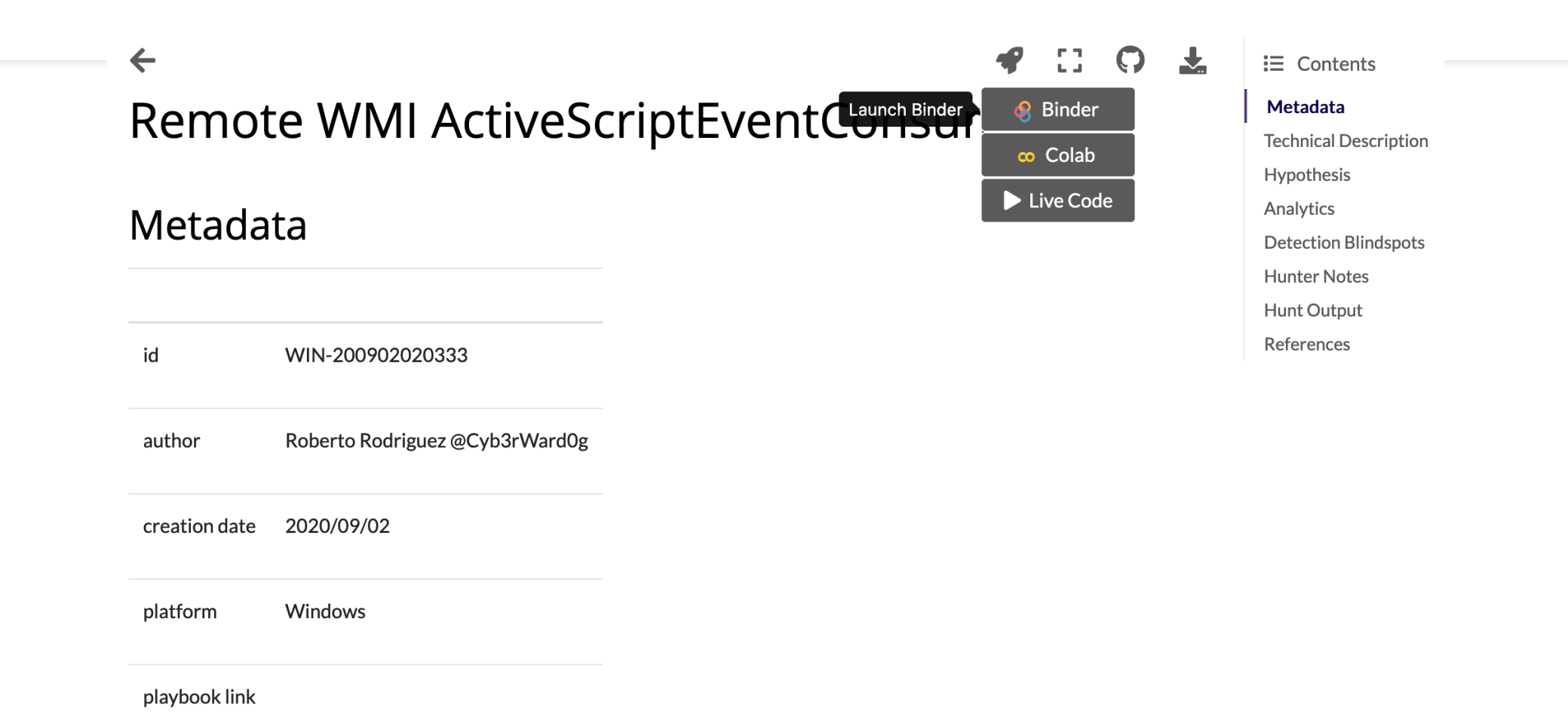

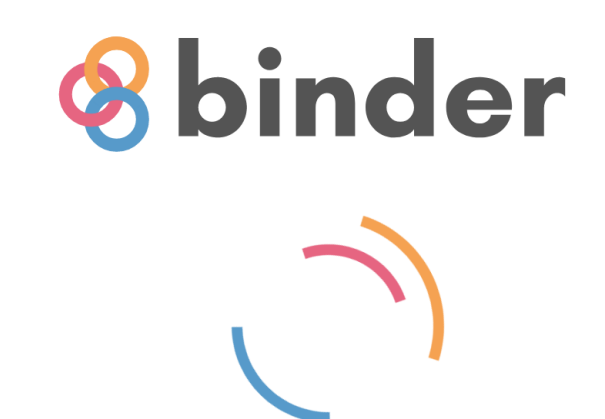

Starting repository: OTRF/ThreatHunter-Playbook/master If a repository takes a long time to launch, it is usually because Binder needs to create the environment for the first time.

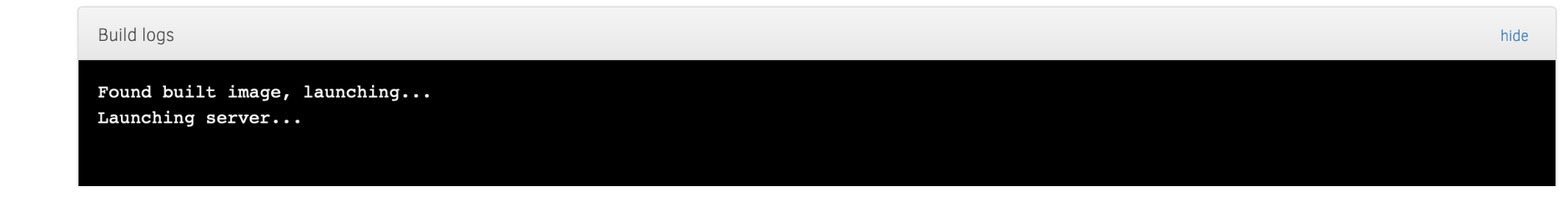

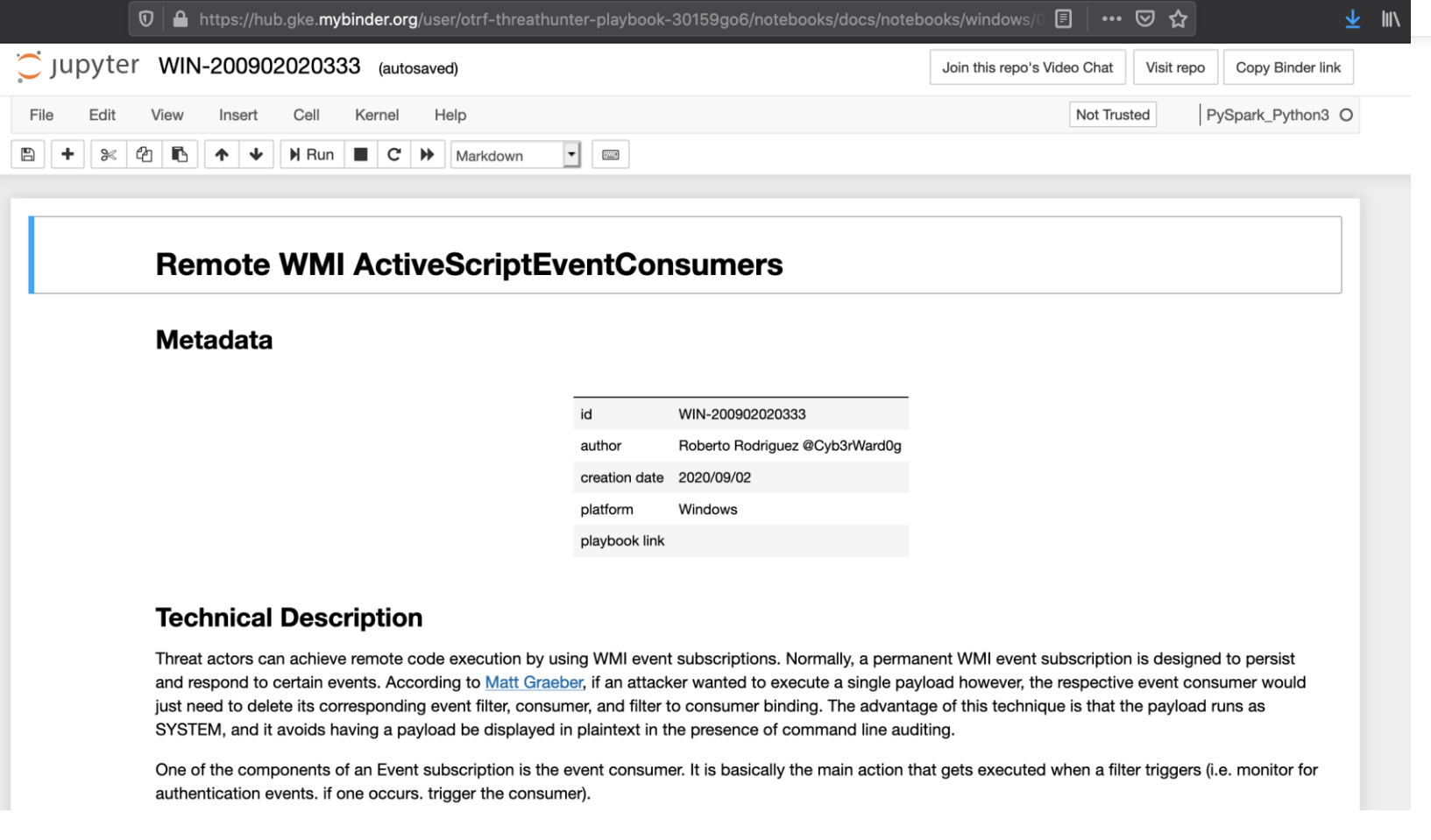

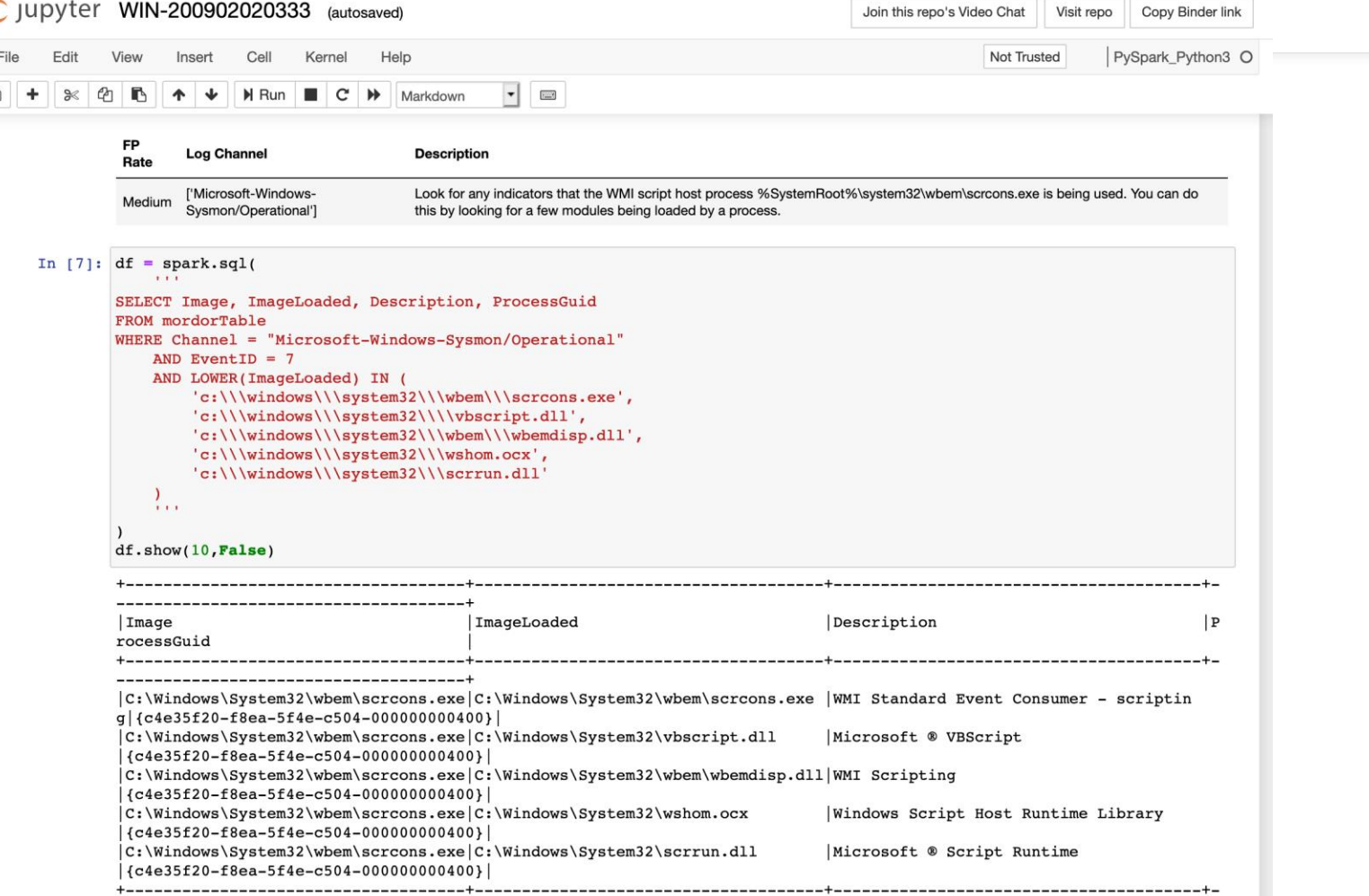

## **Thank you! Gracias!**

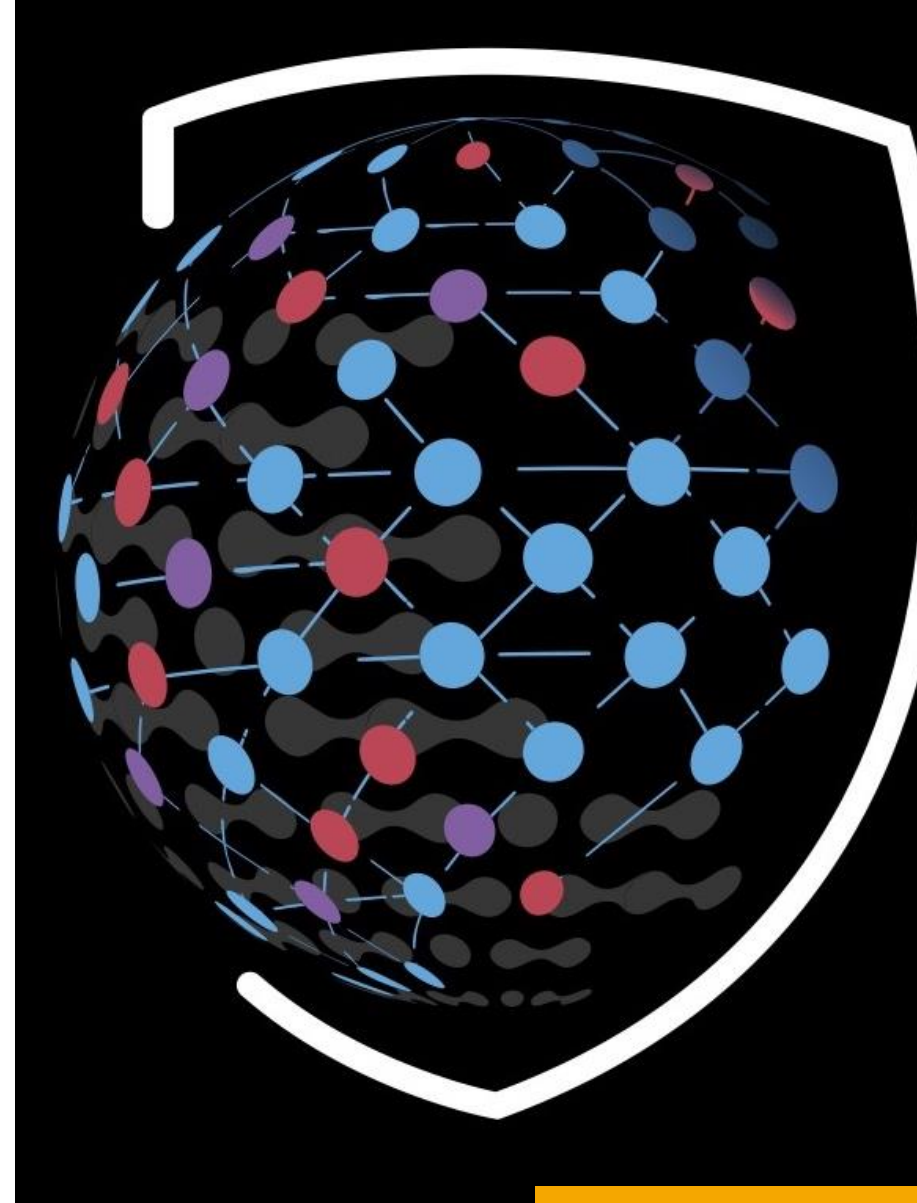

# 123 S | - | - | - | - | 1 RESENTE

EMPOWERING THE INFOSEC COMMUNITY

### Sweet slide citations!

NASA Image and Video Library; https://images.nasa.gov/

© Black Hills Information Security **W** @BHInfoSecurity

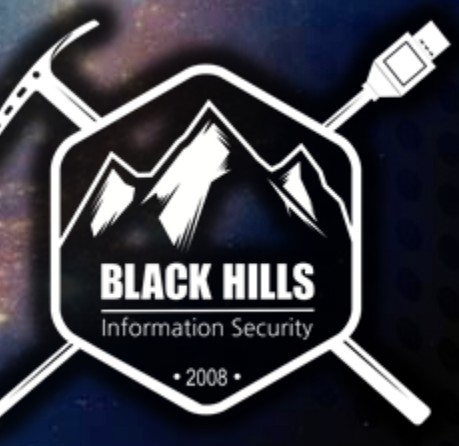
## OSS Hunting and Adversarial Simulation

## What are we doing here?

**Pre-Show Banter** 

Panelist Discussion: OSS Community Problems

Project Spotlight: Open Threat Research

?? Post Show Show Banter ??

O